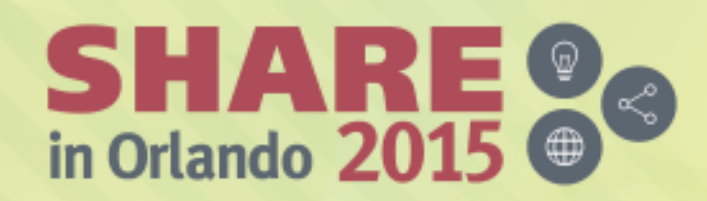

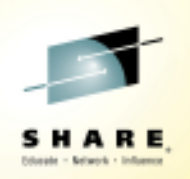

# **How IBM Can Identify z/OS Networking Issues without tracing**

*Wed, August 12, 1:45-2:45Session 17536*

*Speakers:*

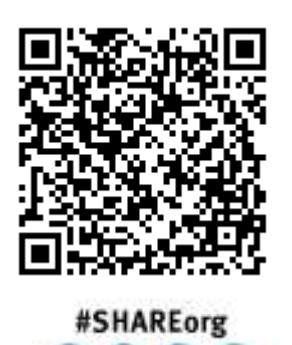

*Ernie Gilman, IBM (egilman@us.ibm.com)Dean Butler, IBM (butlerde@us.ibm.com)*

> SHARE is an independent volunteer-run information technology association that provides education, professional networking and industry influence. Copyright (c) 2015 by SHARE Inc. @ 19 9 http://creativecommons.org/licenses/by-nc-sa/3.0

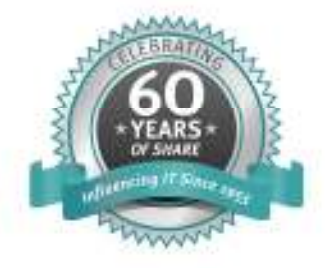

### **Abstract**

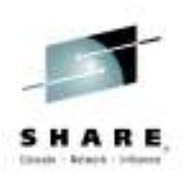

- → Running traces has been an essential tool in resolving networking issues on z Systems.
- > To reduce the need of running traces, z/OS Communication Server created the Network Management Interface (NMI) to give management tools **high-speed, low-overhead access to information** needed to isolate networking issues.
- > This session will provide examples of how IBM's OMEGAMON XE for Mainframe Networks leverages the NMI to help networking experts **reduce the need to run traces by as much as 90%.**

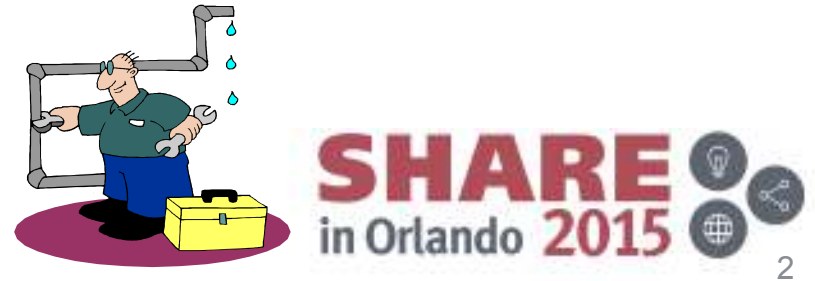

### **Agenda**

- -**D** Overview of how OMEGAMON leverages NMI
- -■ Historical baselines
- -■ Finding a resource
- - $\blacksquare$  IPSEC
- -**Integration with IBM Operations Analytics for** z Systems
- -■ Demo of enhanced 3270 user interface
- -■ Demo of Tivoli Enterprise Portal

Complete your session evaluations online at www.SHARE.org/Orlando-Eval

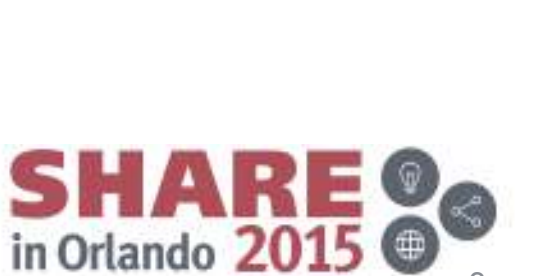

3

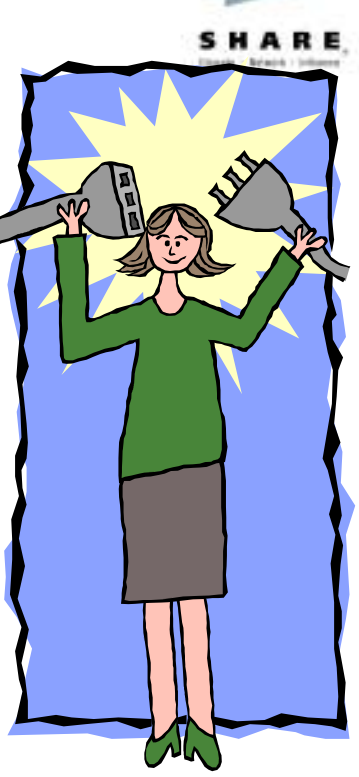

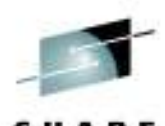

### **Networking problem indicators**

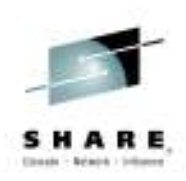

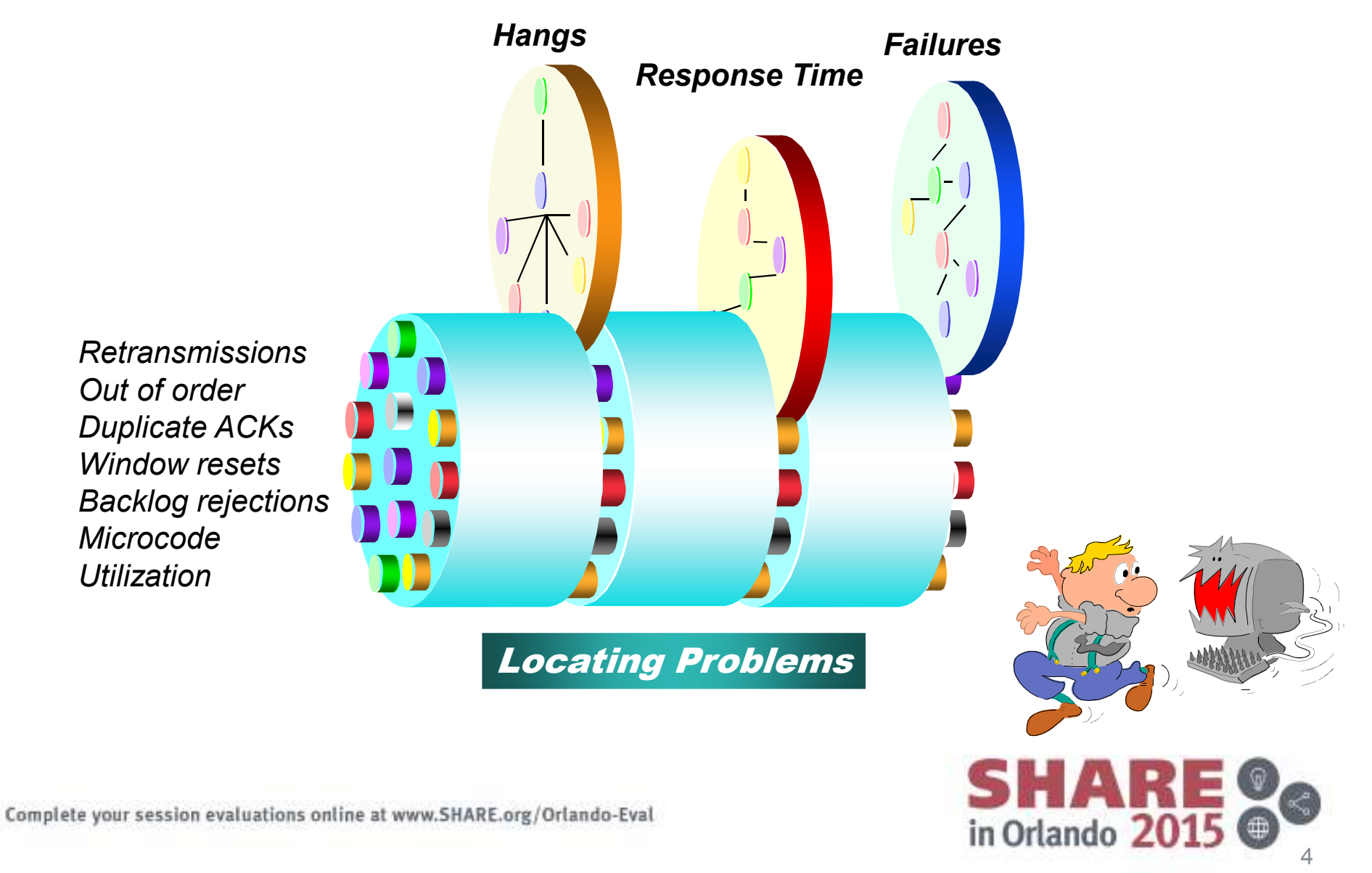

## **Key Points to Reducing the Need for Traces**

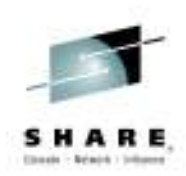

1. Access to z/OS Communications Server data

- $\checkmark$  High speed, low overhead access to networking data
- Management tools have access through the **NMI 1** API

2.OMEGAMON for Mainframe Networks leverages **NMI1**

- $\checkmark$  Proactive with Alerting
- Enterprise Network Health Views
- Wildcard FIND connections, TN3270 and FTPs
- $\checkmark$  History provides trending and eliminates recreates

Complete your session evaluations online at www.SHARE.org/Orlando-Eval

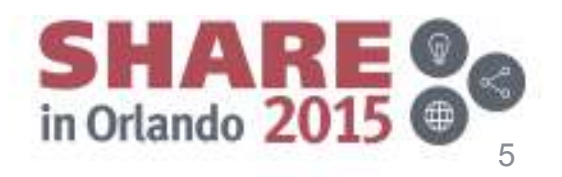

**NMI1** <sup>=</sup>*Network Management Interface* 

## **z/OS Communications Server Monitoring Overview**

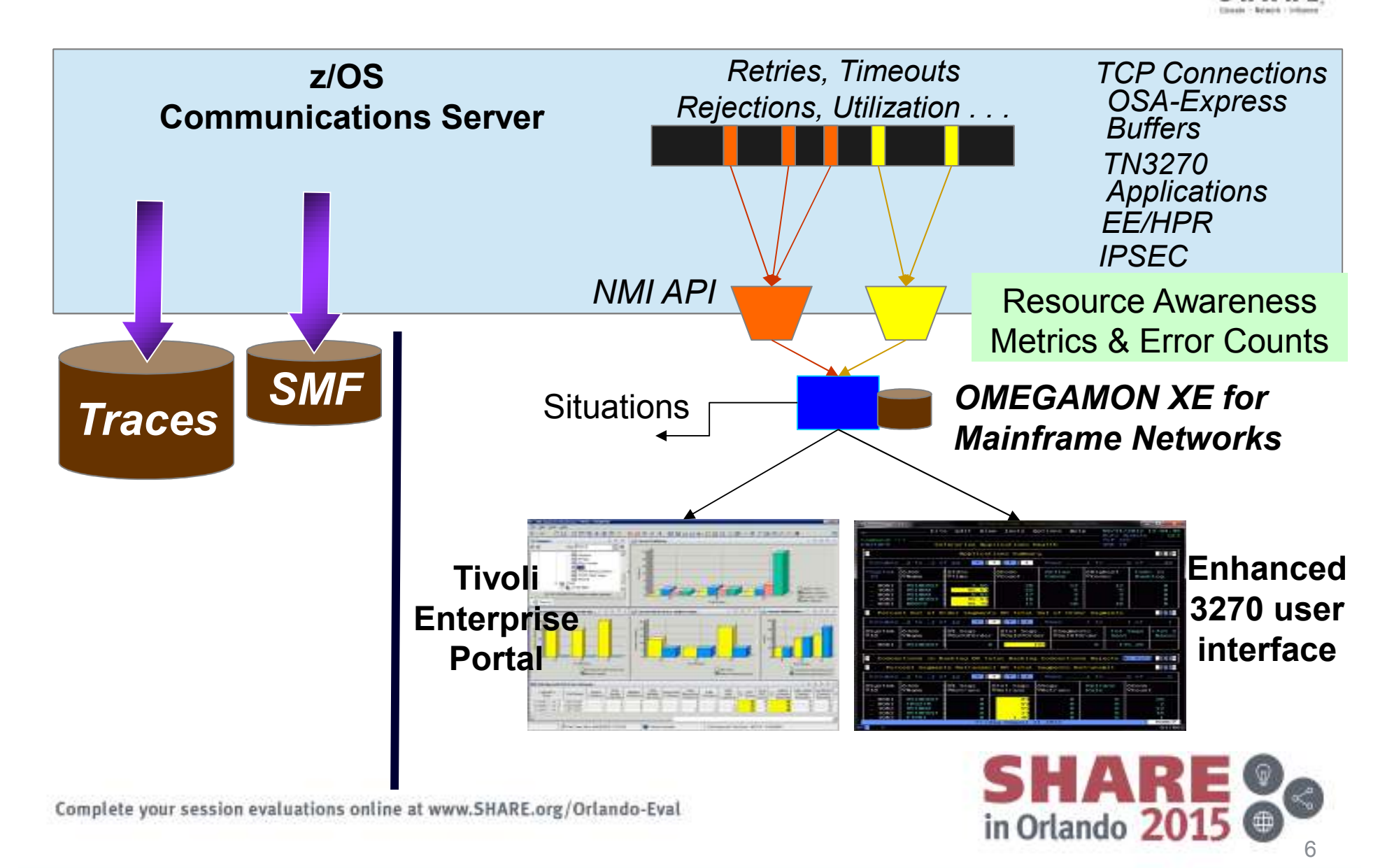

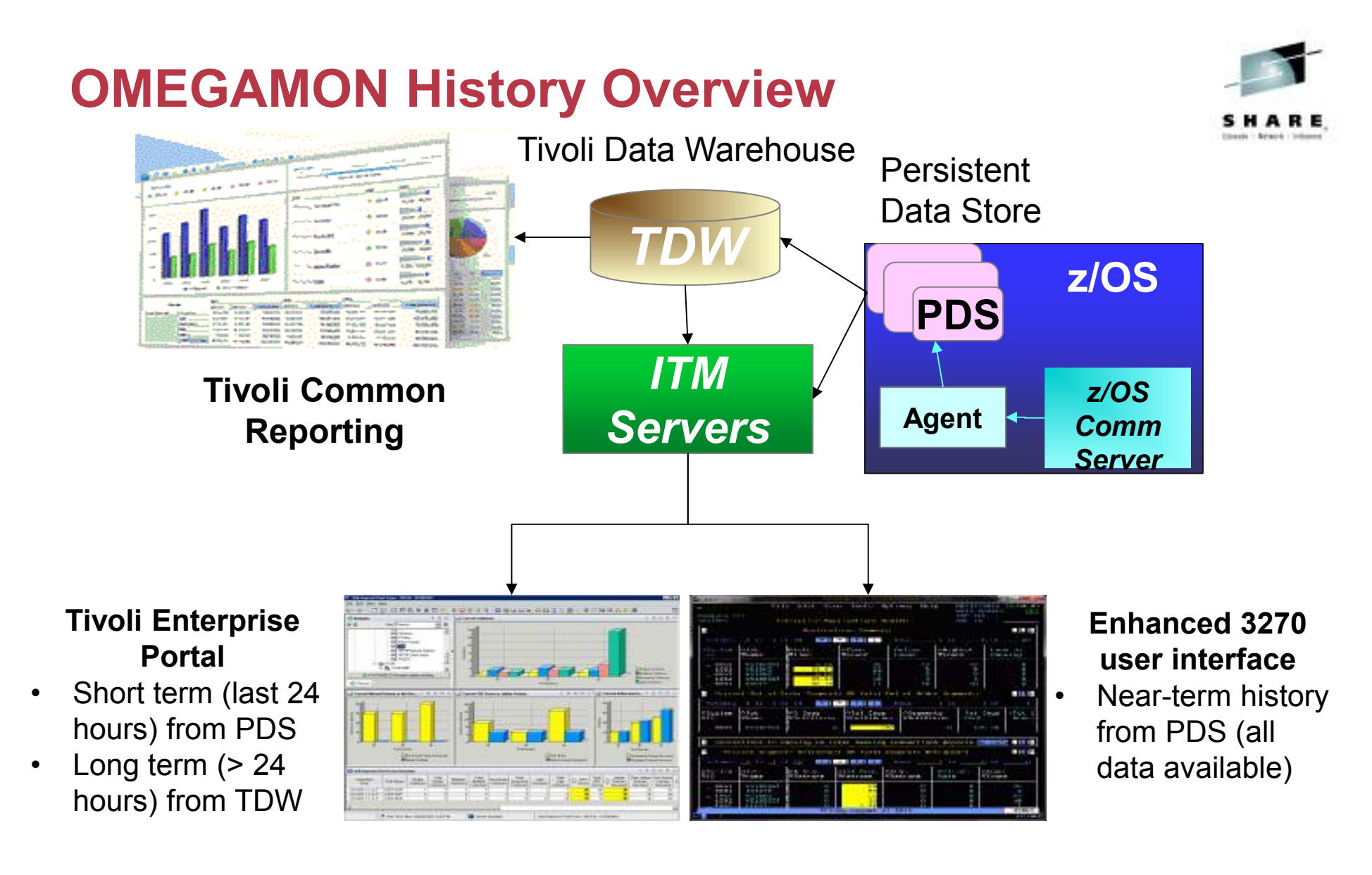

Complete your session evaluations online at www.SHARE.org/Orlando-Eval

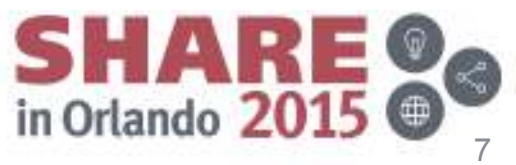

### **OMEGAMON XE for Mainframe Networks v5.3Increased efficiency**

• Understand information related to when the problem began with near-term history in the enhanced 3270 user interface

Easily see when application has hi percent out of ord segments and se for details

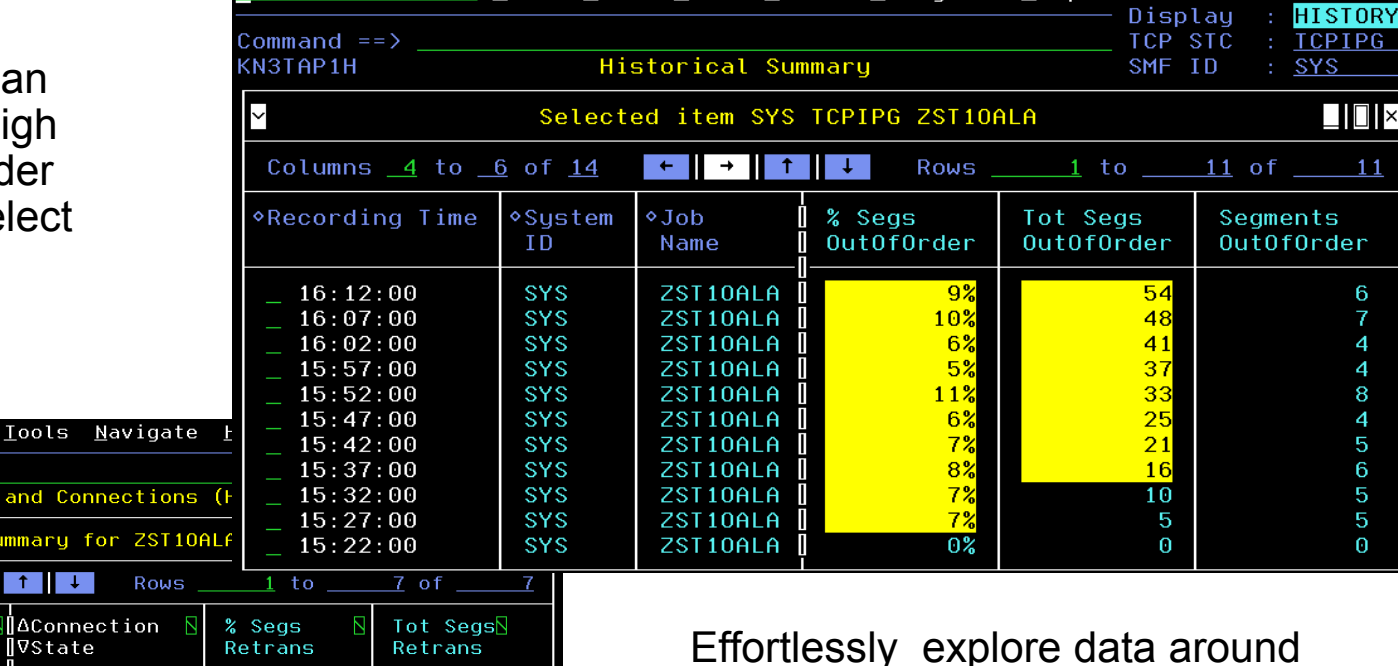

**Innle** 

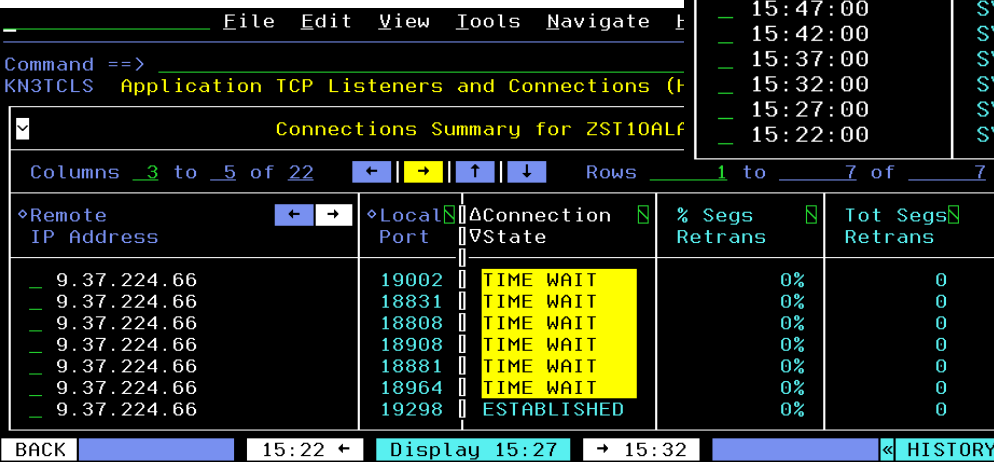

Effortlessly explore data around when the out of order segments occurred

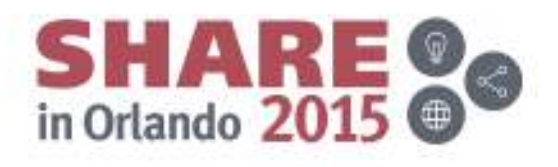

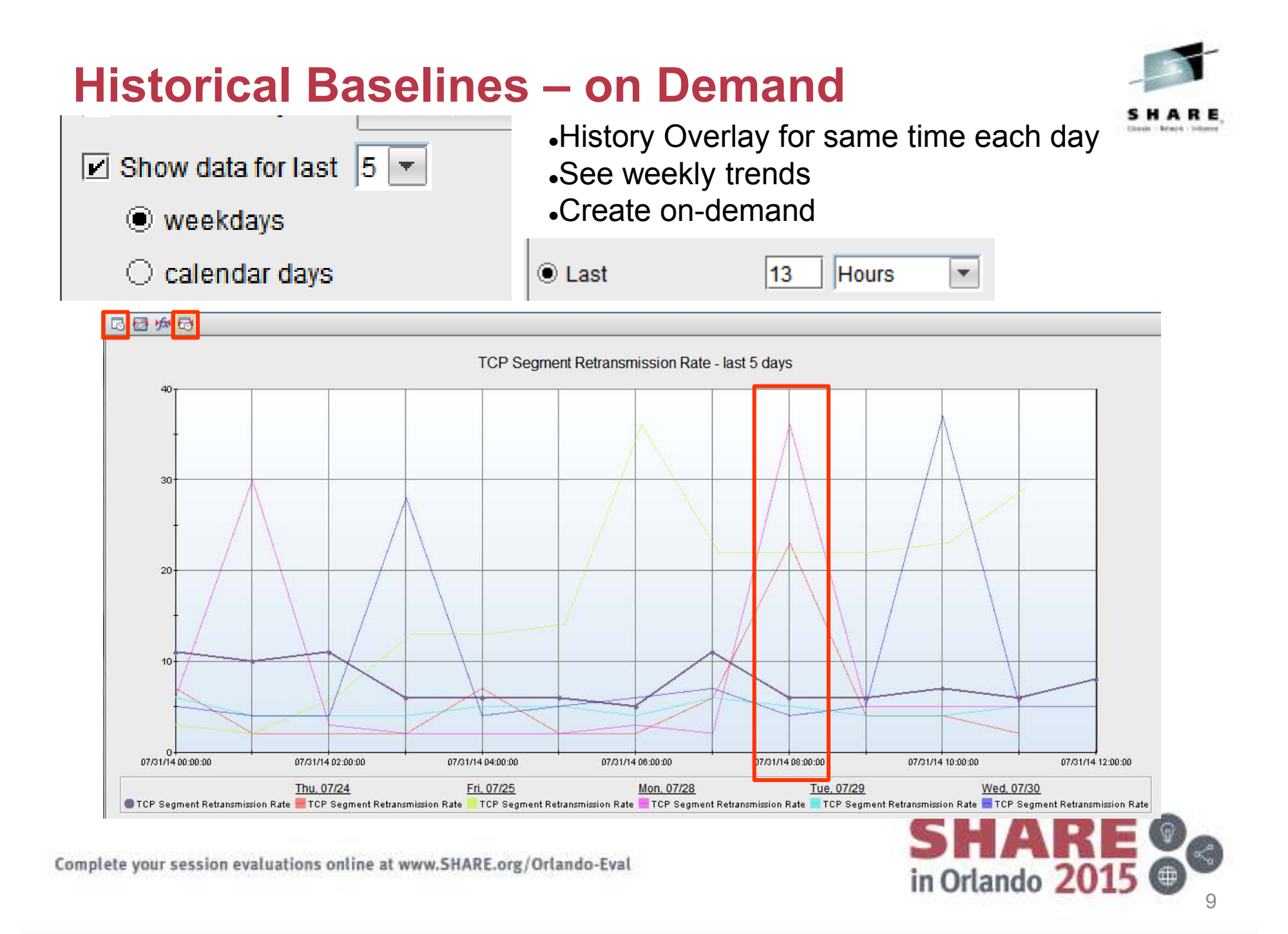

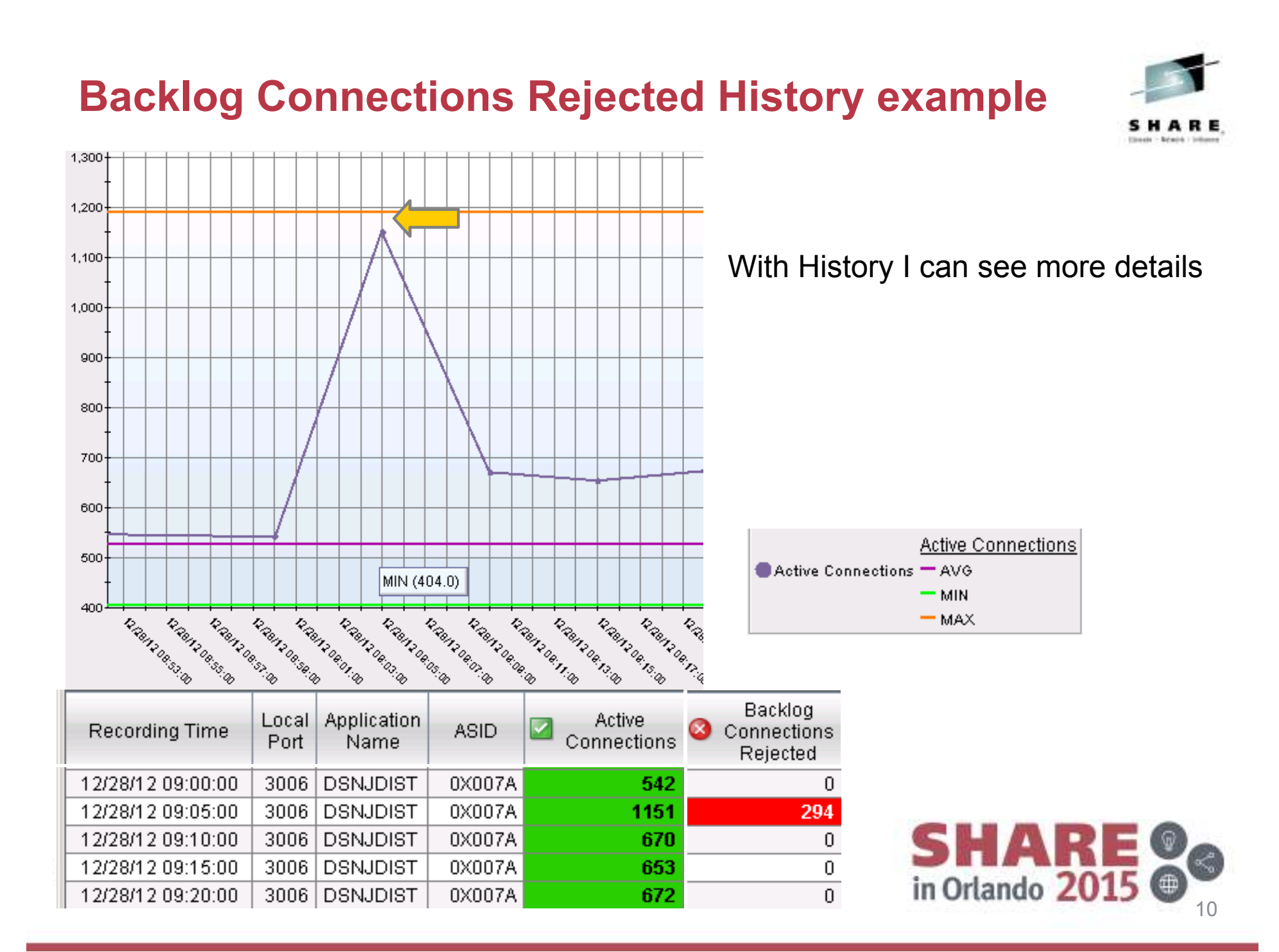

## **Finding a Connection -** *FAST*

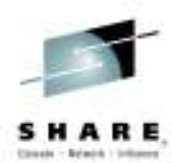

in Orlando 2015

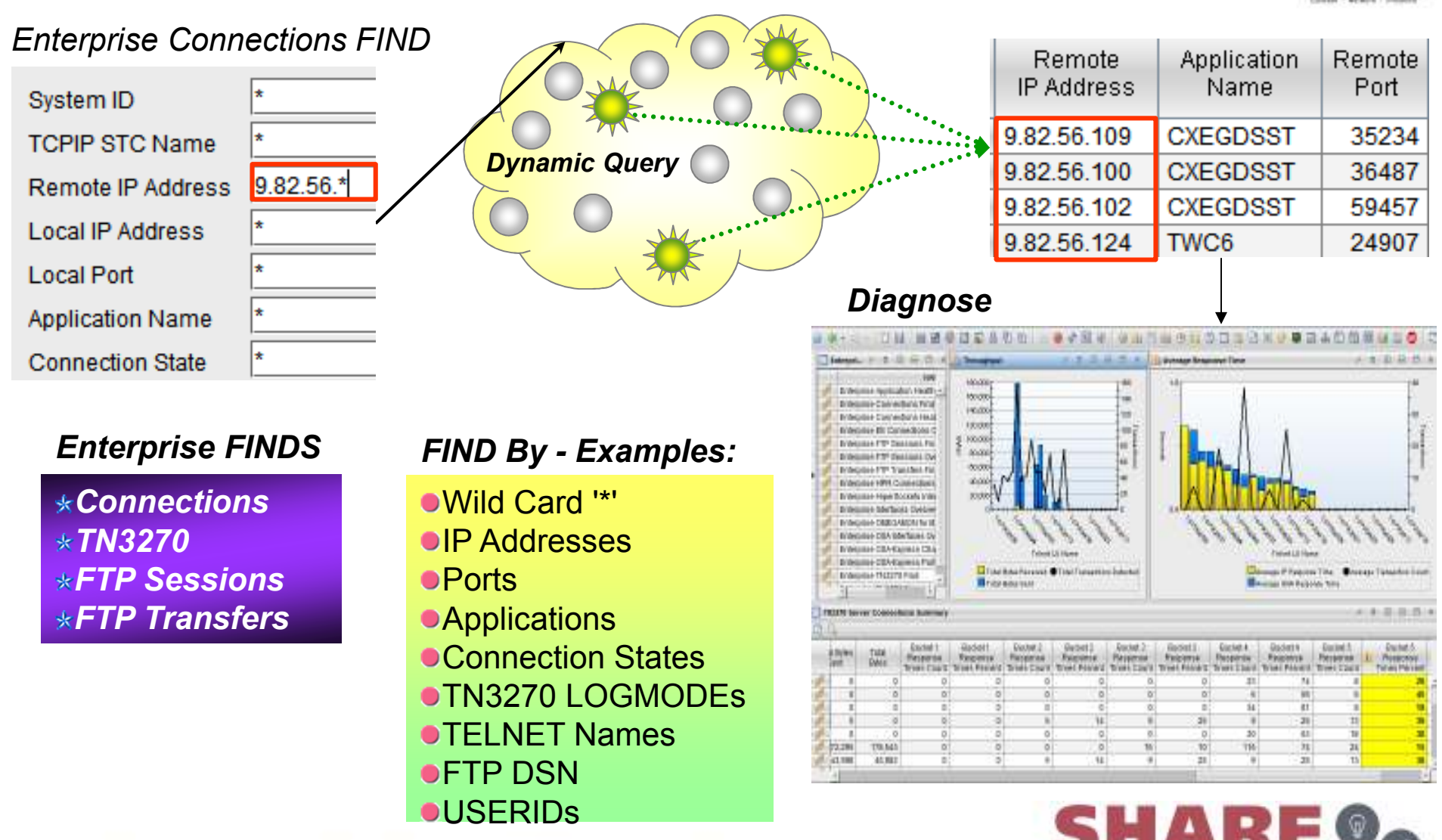

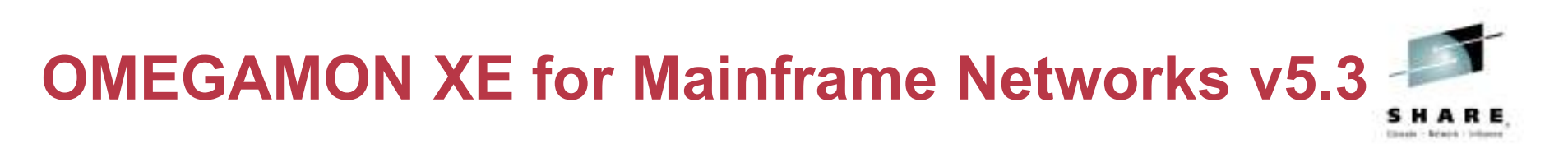

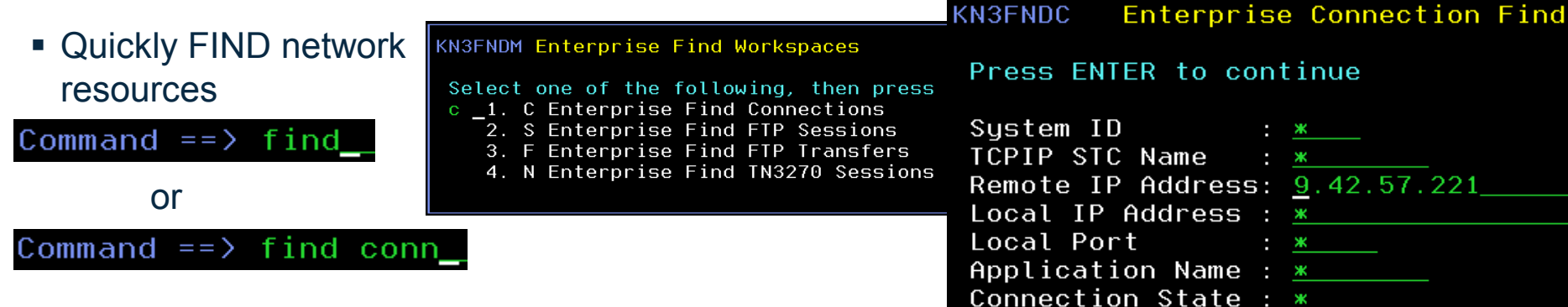

- Locate TCP connections, FTP sessions, FTP transfers or TN3270 Sessions in your enterprise
- **Then navigate in context** or issue Take Action commands against a selected network resource

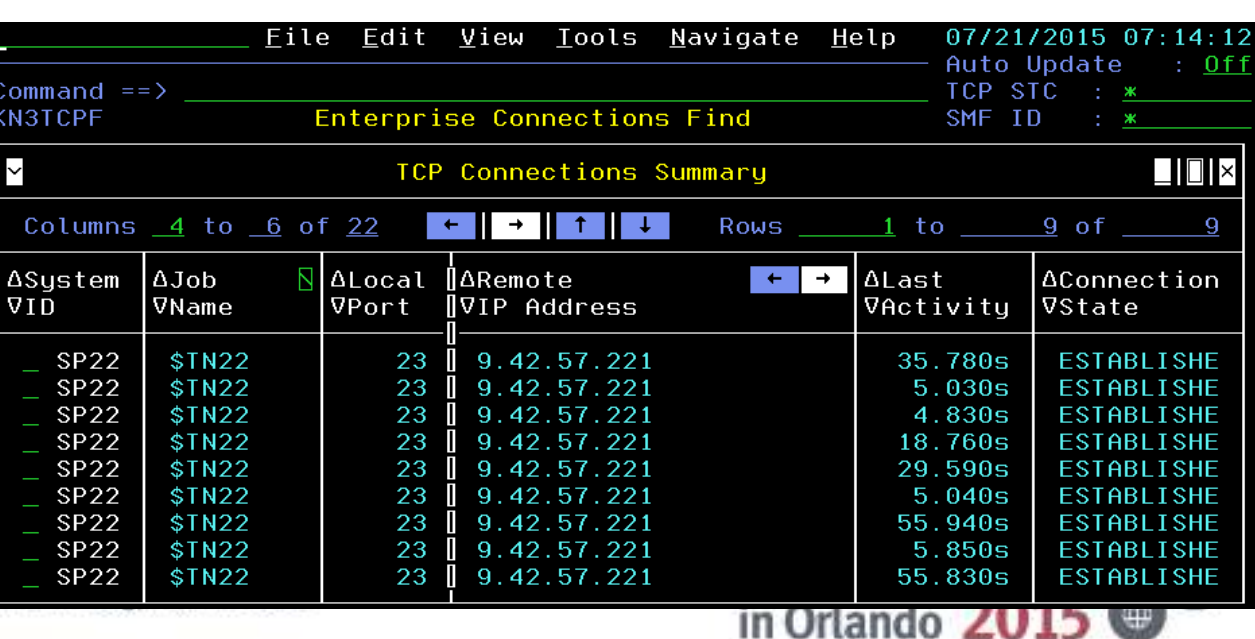

Complete your session evaluations online at www

## **IP Security (IPSec)**

### **Overview**

- Network layer Security
	- ◆ Driven by filters
	- ◆ Difficult to debug
- **√IP Filter Statistics** 
	- $\blacklozenge$  HPR Maps to UDP
- Tunnel Details
	- ◆ High Retransmissions
	- ◆ Out of Sequence

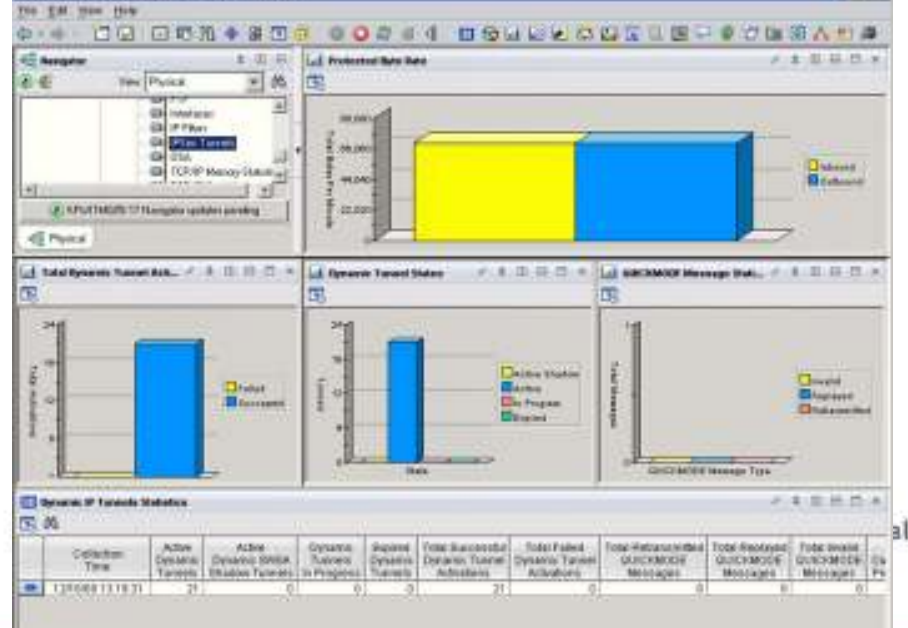

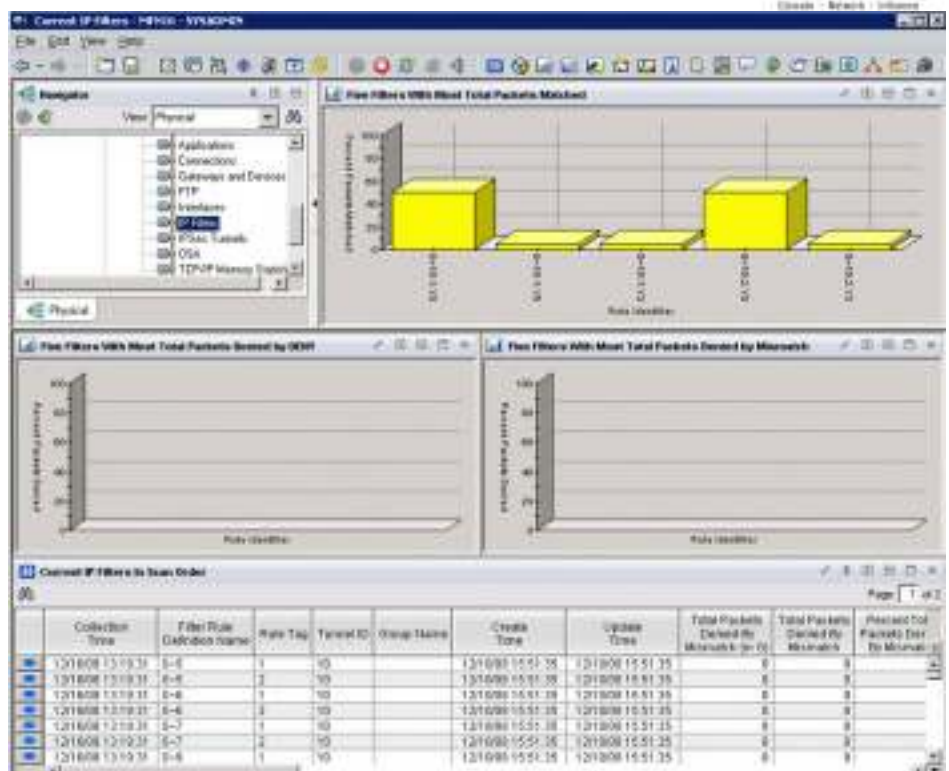

## **Results**

- Diagnose IPSEC tunnels and IP filters
- **Unique to OMEGAMON**in Orlando 2015 ¢ 13

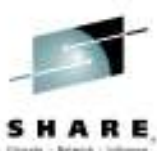

### **Integration with IBM Operations Analytics**

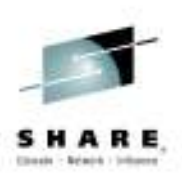

OMEGAMON + IBM Operations Analytics – Launch in Context from TEP

The **One Two – Punch**: Combine two very powerful tools to ensure performance and high availability of your enterprise.

- **Perform log analysis in context of OMEGAMON workspaces**  This approach enables OMEGAMON users to perform in-context log analysis while doing problem determination
	- From your OMEGAMON workspace, use the IOA search bar to search logs (using LPAR or<br>Syanlox as the default context) Sysplex as the default context)

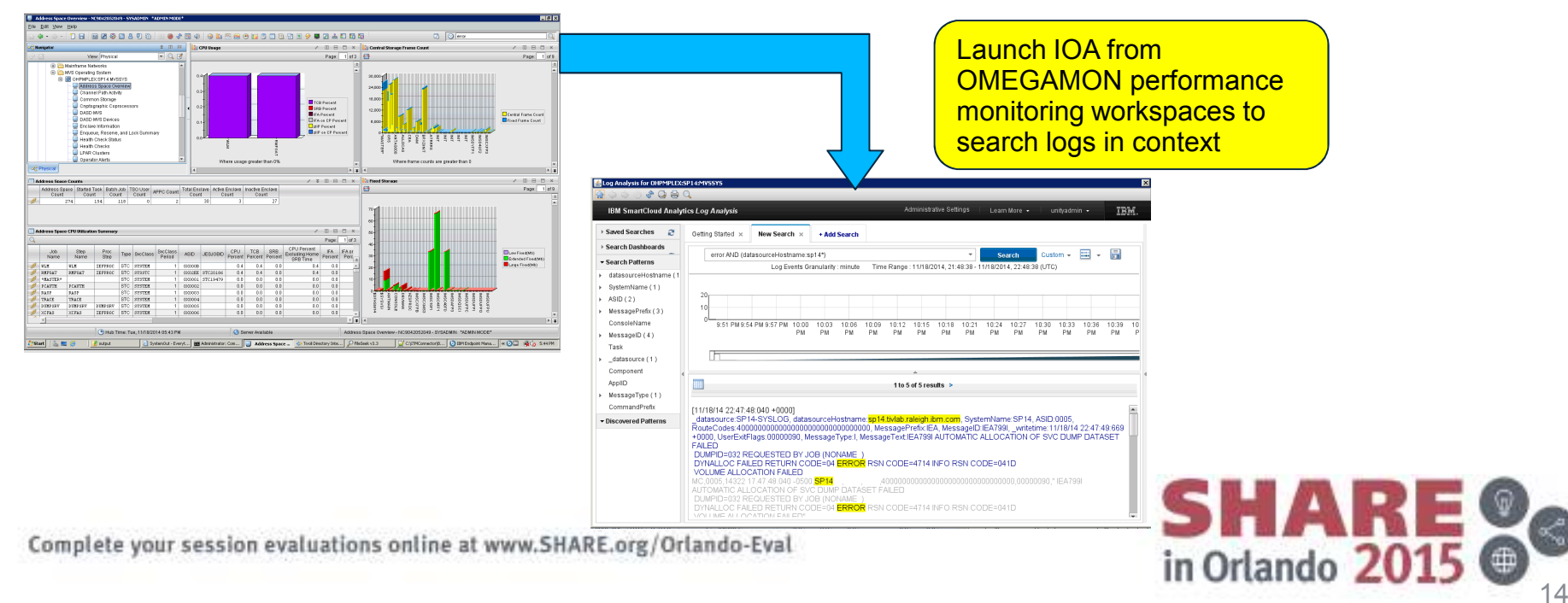

• Easy to implement - Configure TEP to display the IOA search bar

### **Summary**

z/OS Comm Server NMI provides alternative to tracing

- $\checkmark$ High speed, low overhead access to networking data
- OMEGAMON exploits this interface
	- $\checkmark$ History eliminates recreates
	- $\checkmark$  Flexible ways to FIND resources, really fast
	- $\checkmark$  Enterprise views of networking resources
		- $\checkmark$  Applications, listeners, connections
		- $\checkmark$  FTP, TN3270
		- OSA and interfaces
		- TCP/IP, VTAM, buffers, and storage
	- **V** IPSec and IP Filters
	- $\checkmark$ Integration with IBM Operations Analytics for z Systems

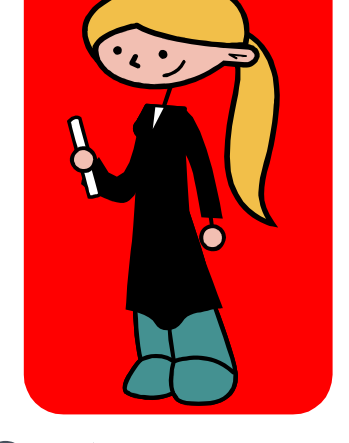

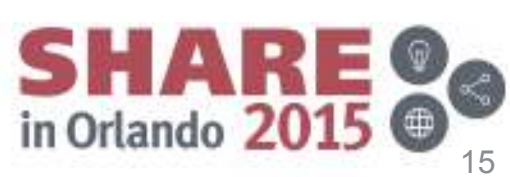

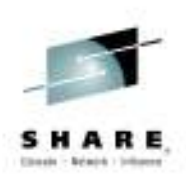

## **YouTube videos of problem solving scenarios**

**http://www.youtube.com/playlist?list=PLiD3\_RDV00JcpfI2GCf2mPqprba2KZCsP**

- 0 What's New with OMEGAMON XE for Mainframe Networks?
- Diagnosing Slow Response Times to a Business Partner's Applications 0
- $\bullet$ Troubleshooting Applications with Poor FTP Performance
- 0 Troubleshooting Backlogged Connections with TEP
- Diagnosing Connection Problems using a FIND Workspace $\bullet$
- 0 Spotting Trends in an Abnormal Connection Count
- $\bullet$ Backlog Connection Count Exceeds a Defined Threshol d
- $\bullet$ Balancing Workloads Between OSA Adapters
- Troubleshooting Problems with TN3270 Connectivity0
- 0 Determining Stack Health Using Throughput
- 0 Running a NetView z/OS IP Packet Trace from OMEGAMON Mainframe **Networks**
- Understanding Spikes in CSM Storage Usage 0
- $\bullet$ More videos are under development...

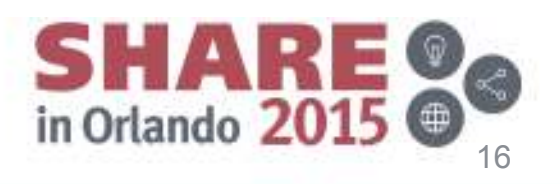

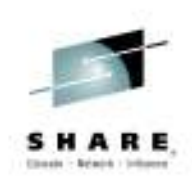

### **How IBM Can Identify z/OS Networking Issues without tracing**

Session 17536

Ernie Gilman, IBM (egilman@us.ibm.com)Dean Butler, IBM (butlerde@us.ibm.com)

Questions...

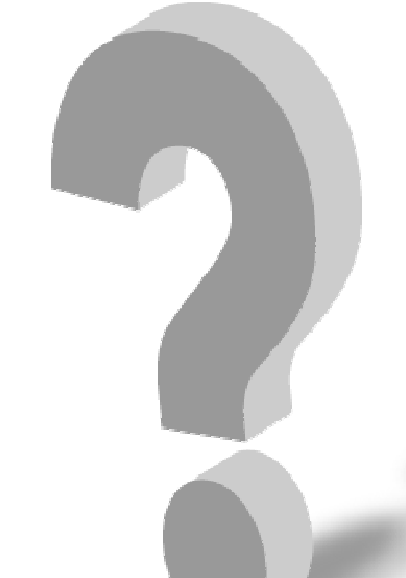

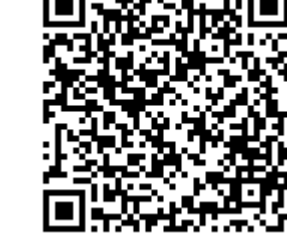

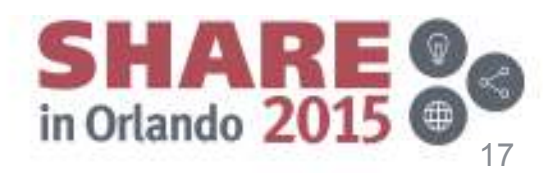

### **OMEGAMON XE for Mainframe Networks v5.3Increased efficiency**

• Understand information related to when the problem began with near-term history in the enhanced 3270 user interface

Easily see when application has hi percent out of ord segments and se for details

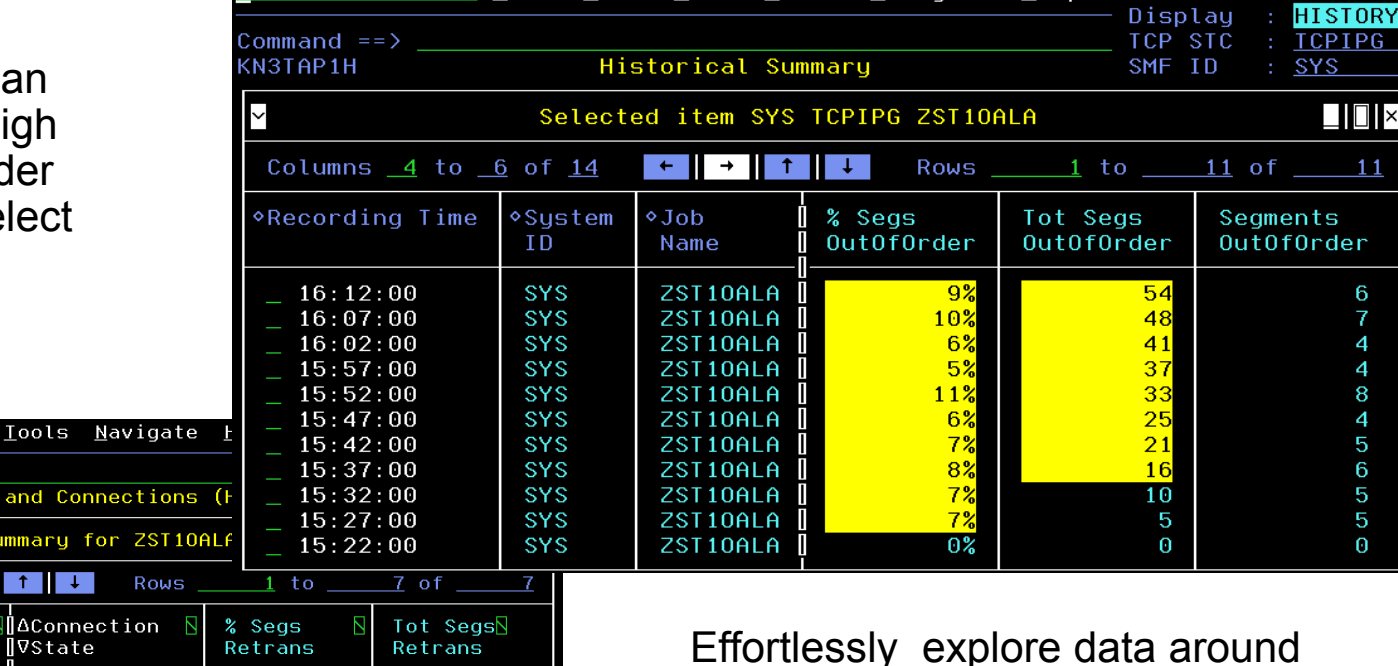

**Innle** 

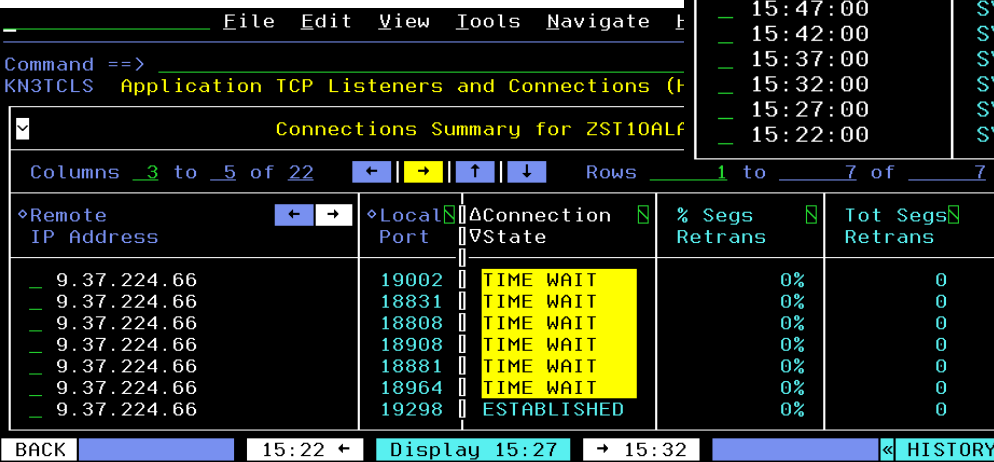

Effortlessly explore data around when the out of order segments occurred

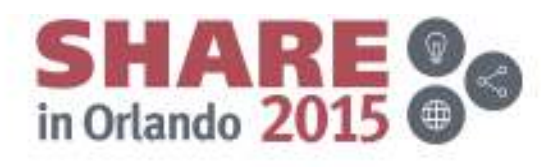

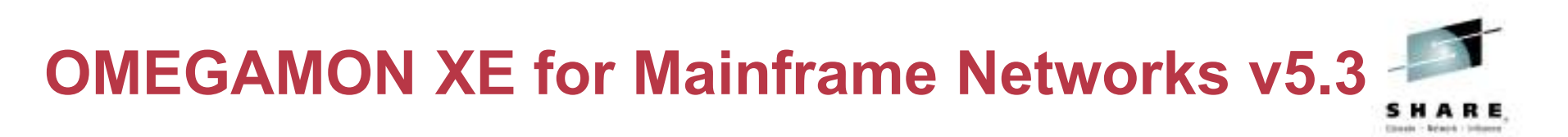

- View TCP connections and z/OS address space details together to understand when network performance is impacted by z/OS resource constraints
- Zoom into OMEGAMON on z/OS workspaces to investigate further into bottlenecks, storage usage, and WLM service classes

KM5N3ASZ Navigation Options for Address Space OMD2HUB 0x01

Select an action and then press ENTER

- 1. ! Take Action on Address Space
- 2. C Cancel Address Space
- 3. A Address Space Bottlenecks Summary
- B Bottleneck Analysis for Address Space
- 5. D Storage Usage by Address Space
- M Storage Usage by all Address Spaces
- 0 Address Space Overview
- T TCB Storage and LSQA for Address Space 9. W WLM Service Class Resources
- 

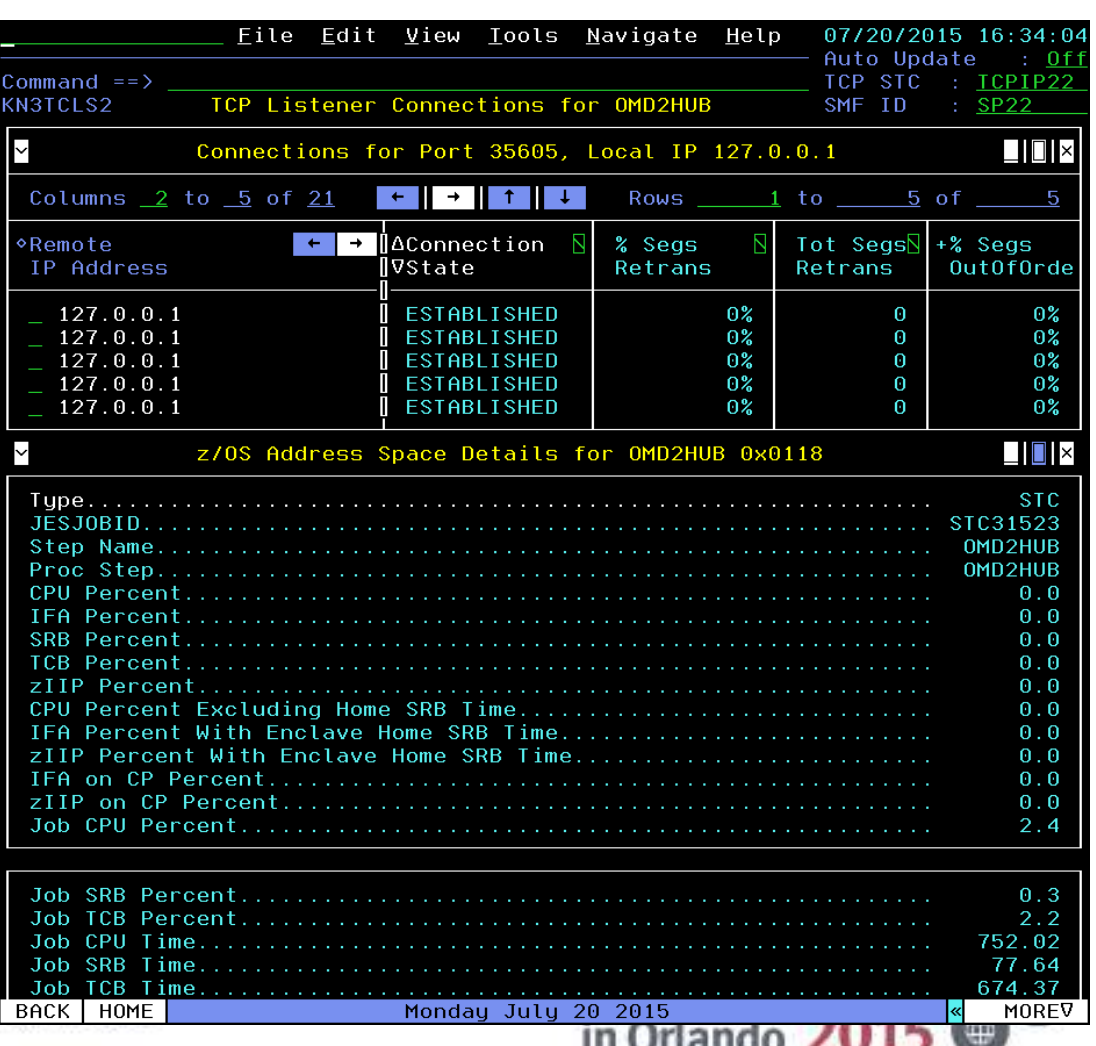

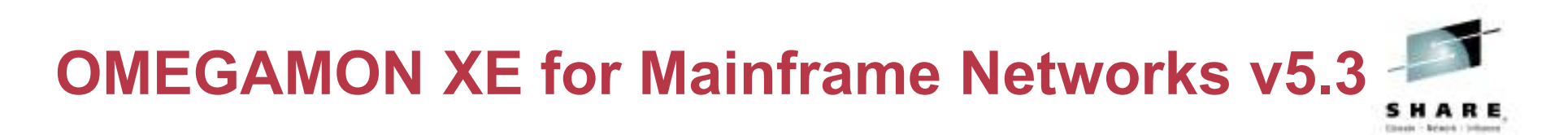

- View TCP connections and TCP listeners for a queue manager's channel initiator address space to understand if network performance is impacting the processing of messages.
- Navigate to OMEGAMON XE for Mainframe Networks workspaces to investigate further into any potential network performance issues

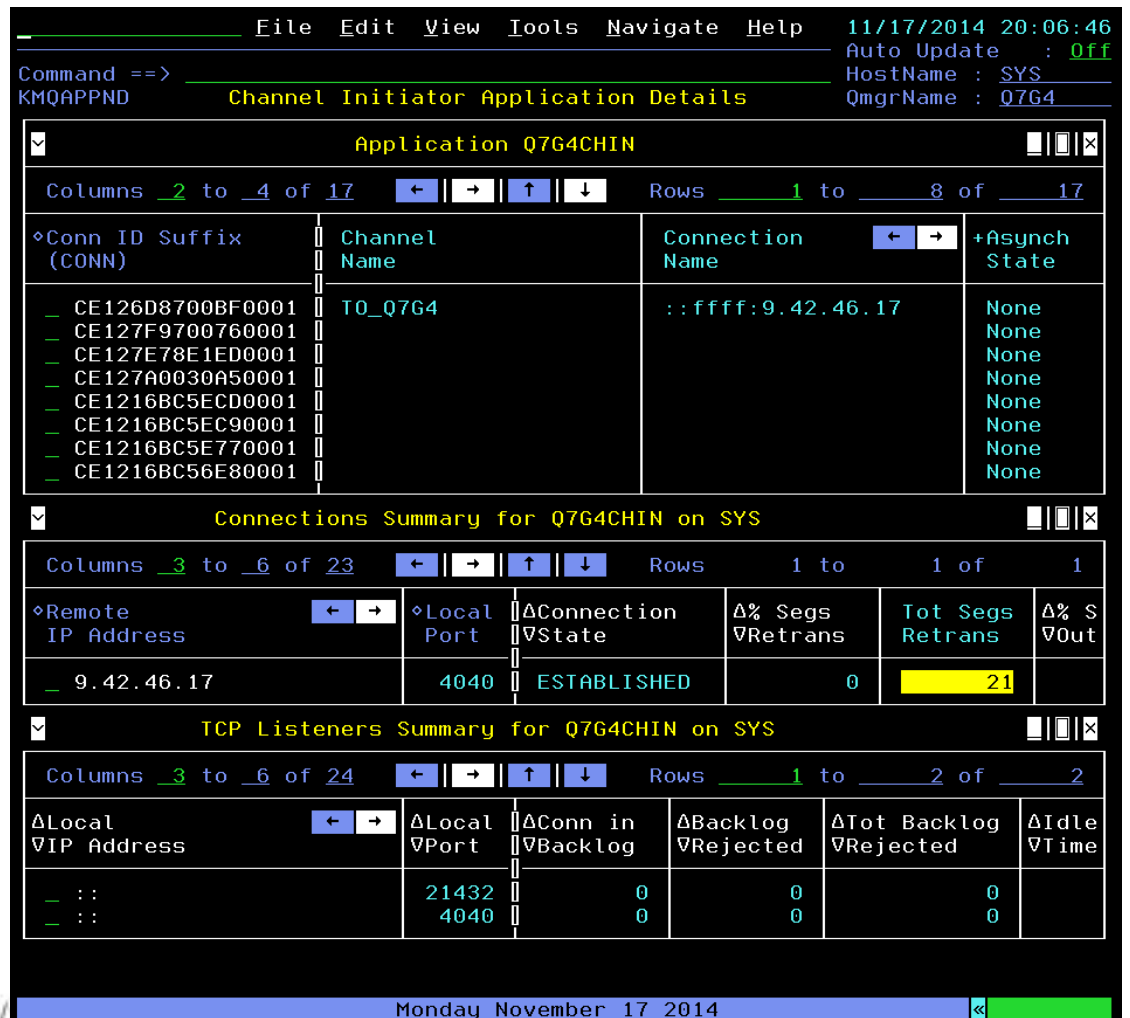

Orlando ZU

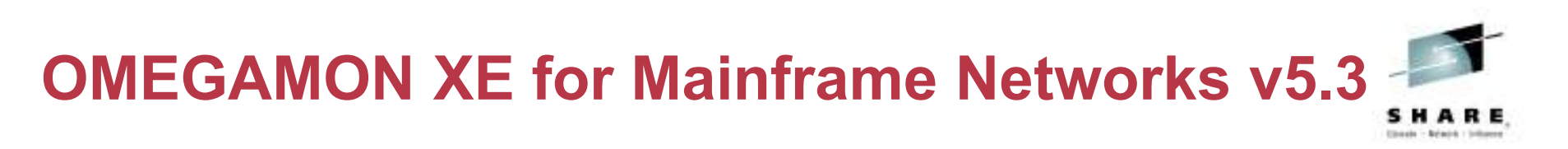

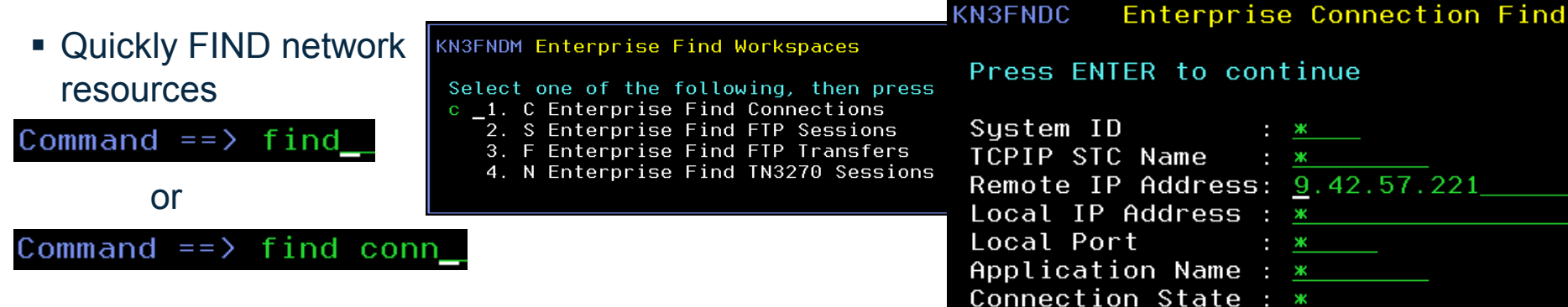

- Locate TCP connections, FTP sessions, FTP transfers or TN3270 Sessions in your enterprise
- **Then navigate in context** or issue Take Action commands against a selected network resource

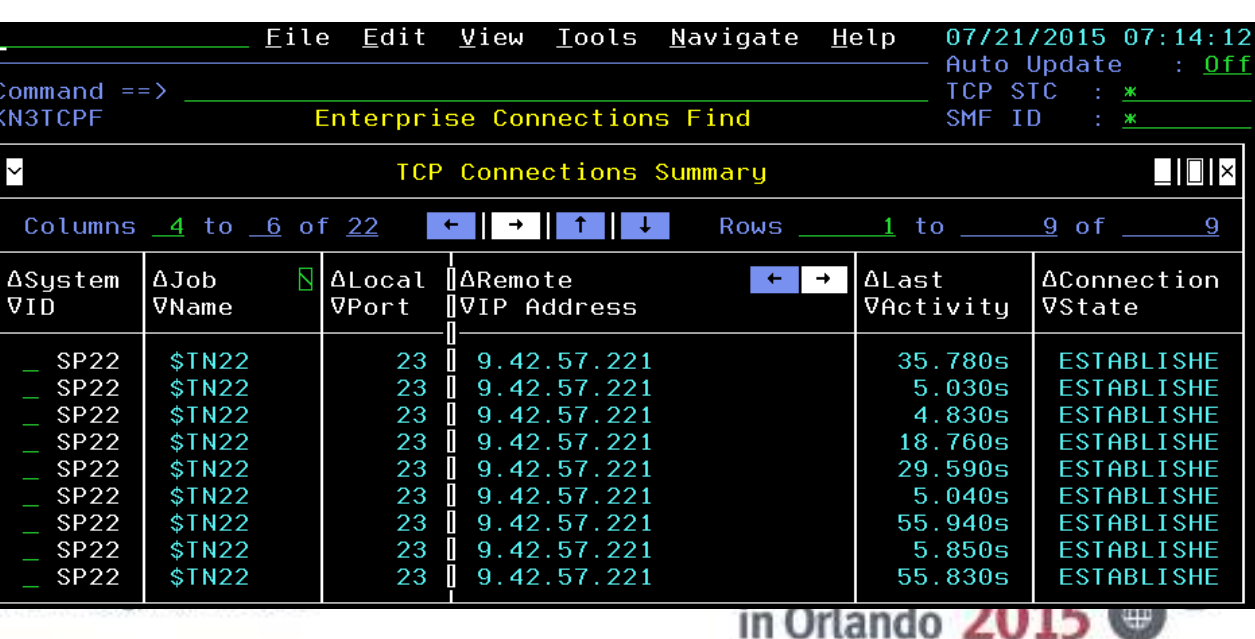

Complete your session evaluations online at www

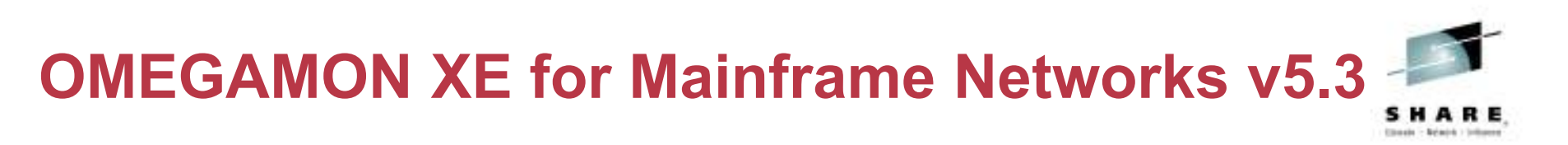

- Debug network problems faster
- Issue PING, NSLOOKUP and TRACERTE commands while viewing any workspace in the enhanced 3270 user interface

Command  $==$   $>$  ping

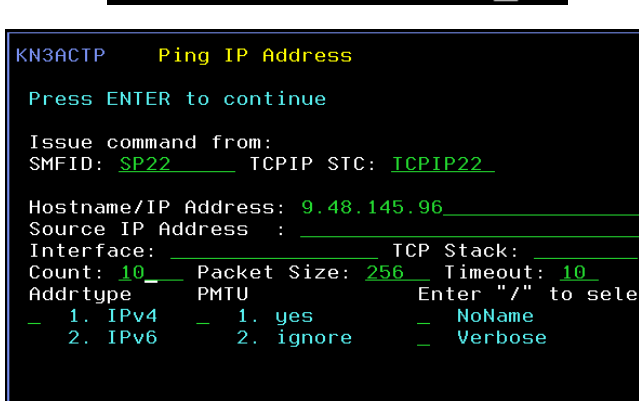

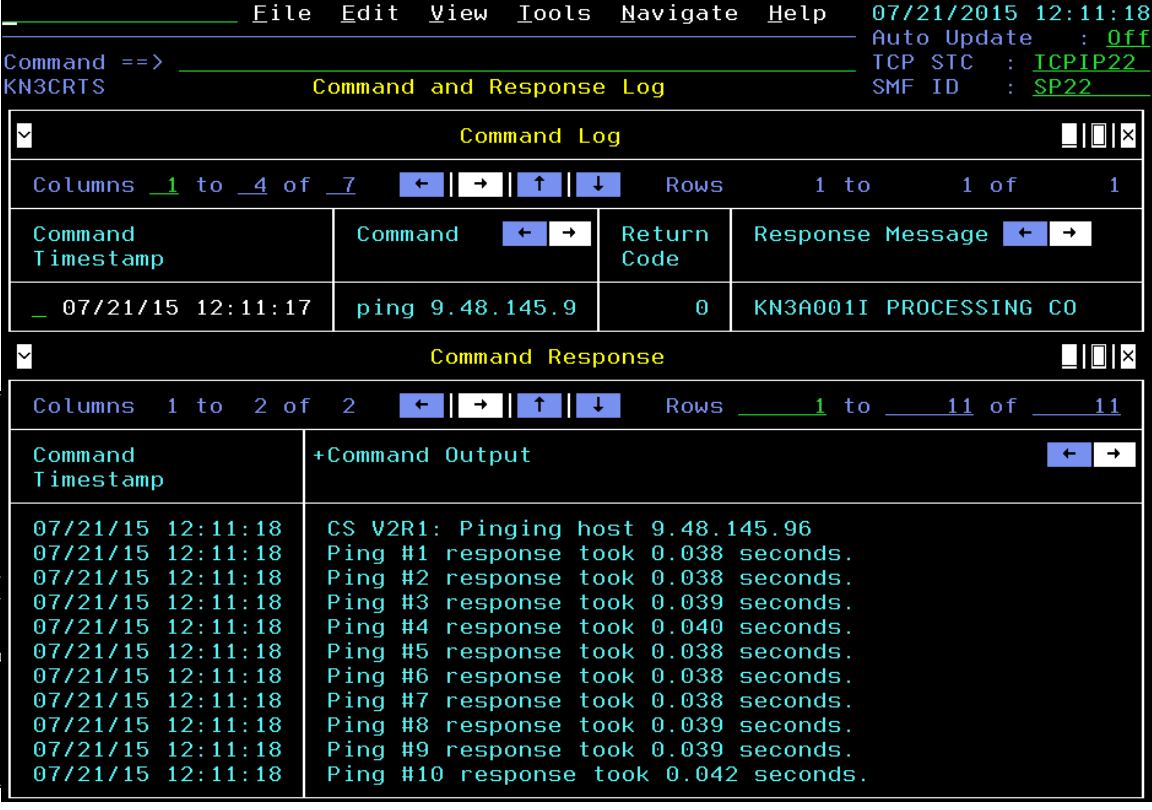

■ The command is issued from the selected system and the output is displayed in the Command and Response Log workspace

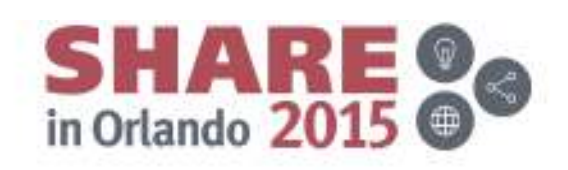

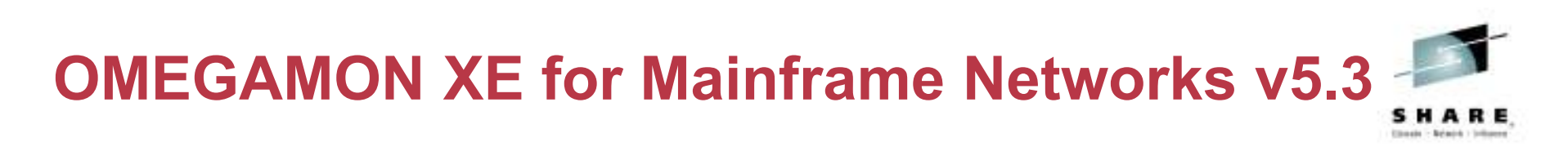

Improved navigation:

■ Enterprise Network Workspaces menu – Access using the E action or the<br>← NETWODK or NETMENU comm NETWORK or NETMENU commands

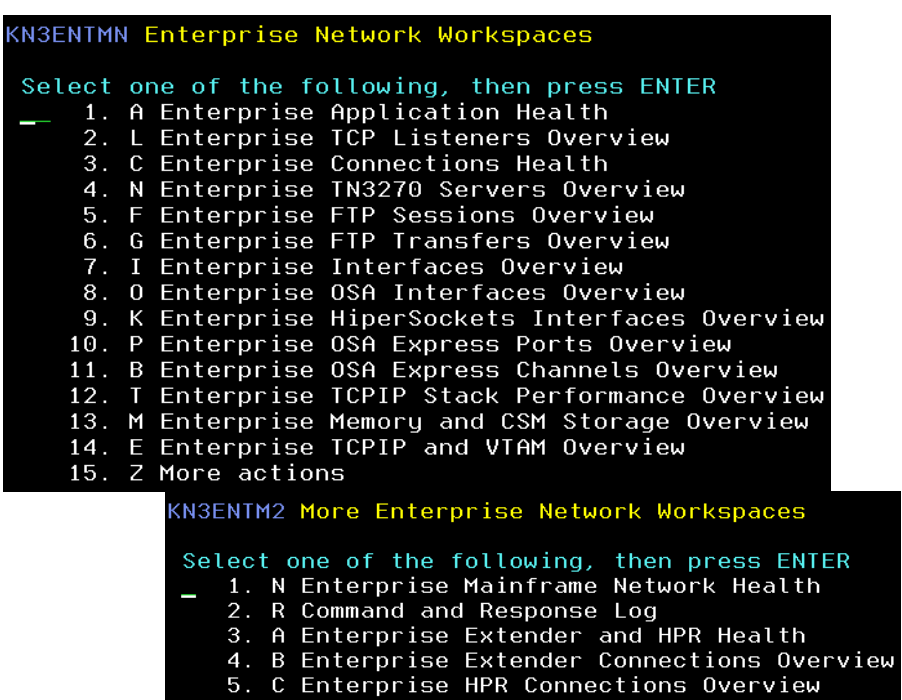

Complete your session evaluations online at www.SHARE.org/Orlando-Eval

 $\blacksquare$  Investigate interfaces and OSA issues with the OSA command

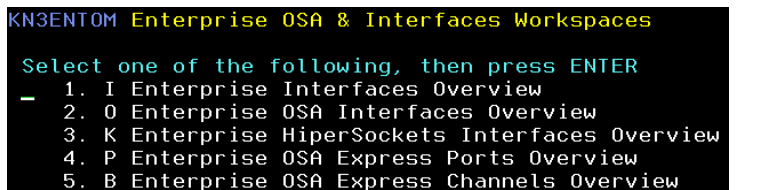

■ Investigate issues with TCP/IP resources with the TCPIP or TCPIPMENU commands

#### KN3ENTTM Enterprise TCP/IP Workspaces

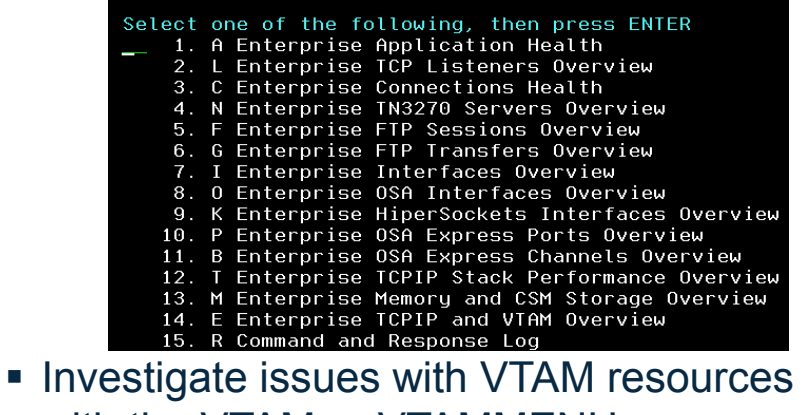

with the VTAM or VTAMMENU commands

KN3ENTVT Enterprise VTAM Workspaces

Select one of the following, then press ENTER

- 1. E Enterprise TCPIP and VTAM Overview 2. M Enterprise Memory and CSM Storage Overview
- 3. A Enterprise Extender and HPR Health
- 4. B Enterprise Extender Connections Overview
- 5. C Enterprise HPR Connections Overview
- 6. R Command and Response Log

**Decreased problem resolution time and effort**

Customize filters and queries by setting site or user profile variables

- When you navigate to a workspace or invoke a command, there are default values for query and workspace filters
- **Set site or user profile variables in** *rtename*.UKOBDATF dataset to override the defaults

**KN3TCLO** 

I D

MFNSVT.N3530BAS.N5304083.UKOBDATF(USER2) 01.02 ommand **SEE** Mainframe Networks definitions 900102 900104 SET. KN3EEC02\_RETRANS=0  $KN3EECO2$  RETRANS OPER='>=' 900105 **SET** KN3EEC02 UNACK=0 **SET** KN3EEC02 UNACK OPER= $2 > 5$ KNSEEC02 OUTOFSE0=0  $KN3EECO2$  OUTOFSEQ OPER= $2 > 5$ 900109 **SET** KN3EEC02 SNALINKS = 0 900110 **SET** 900111 **SET** KNSEECO2 SNALINKS OPER='>=" 900112 900113∫SET KN3TCLO TBKLOGREJ=0 SET KN3TCLO TBKLOGREJ OPER='> 900115 TBKLOGREJ=0 900116 SET KN3TCP **SET** 900117 KN3TCP TBKLOGREJ OPER='>=' 900118 000119 SET KNSTCP  $IDLETIME = '1000'$ 900120 -SET. КНЗТСР CONNSTATUS = KNSTCP REXMITSTOT = SET 900122 **SET KNSTCF**  $000SEGTOT =$ Eile Edit View Iools <u>N</u>avigate 07/21/2015 17:16:36 Lp Auto Update  $:$  Off Command  $==$ \*\*\*\*\*\*\*\*\*\*\*\*\*\*\*\*\*\*\*\*\*\*\*\*\* Filter(s) эN  $\Box$ Bottom of Data \*\*\*\*\*\* 2. Local Port....................... Columns 3. Conn in Backlog................. 90 n. a  $4.$ Tot Backlog Rejected...........  $\mathbf{0}$ ∘Sustem Ι۵ klog 5. Idle Time.................. IV. it 6. Conn Rate....................... n/a 7. Sysplex Name.................... 0181 4 5096  $\overline{a}$ 0181 BPXOINIT  $10007$  $\theta$  $\theta$  $\boldsymbol{\Theta}$ 4  $\overline{0}$ 4083 **BPXOINIT** 10007  $\boldsymbol{\Theta}$  $\boldsymbol{\Theta}$  $\overline{4}$ 0181 BPXOINIT 10007  $\theta$  $\theta$  $\Theta$ 4 0061  $\theta$  $\theta$ **BPXOINIT** 10007  $\theta$  $\overline{4}$ dando 2 0181 **V530N3**  $\theta$  $\theta$ 10 7756  $\boldsymbol{\Theta}$ 0181 **V530N3** 7756  $\theta$  $\theta$ 10  $\Theta$ 0061 V530N3 7314  $\theta$  $\boldsymbol{0}$  $\Theta$ 1000

Complete your sessi

**Decreased problem resolution time and effort**

- View UDP endpoints data in context of an Enterprise Extender connection
- The UDP endpoints data displays the byte rates, datagrams discarded, and queued bytes for all the EE connections on this LPAR
- View additional information by selecting one of the UDP endpoints and navigating to the UDP Connection Details workspace

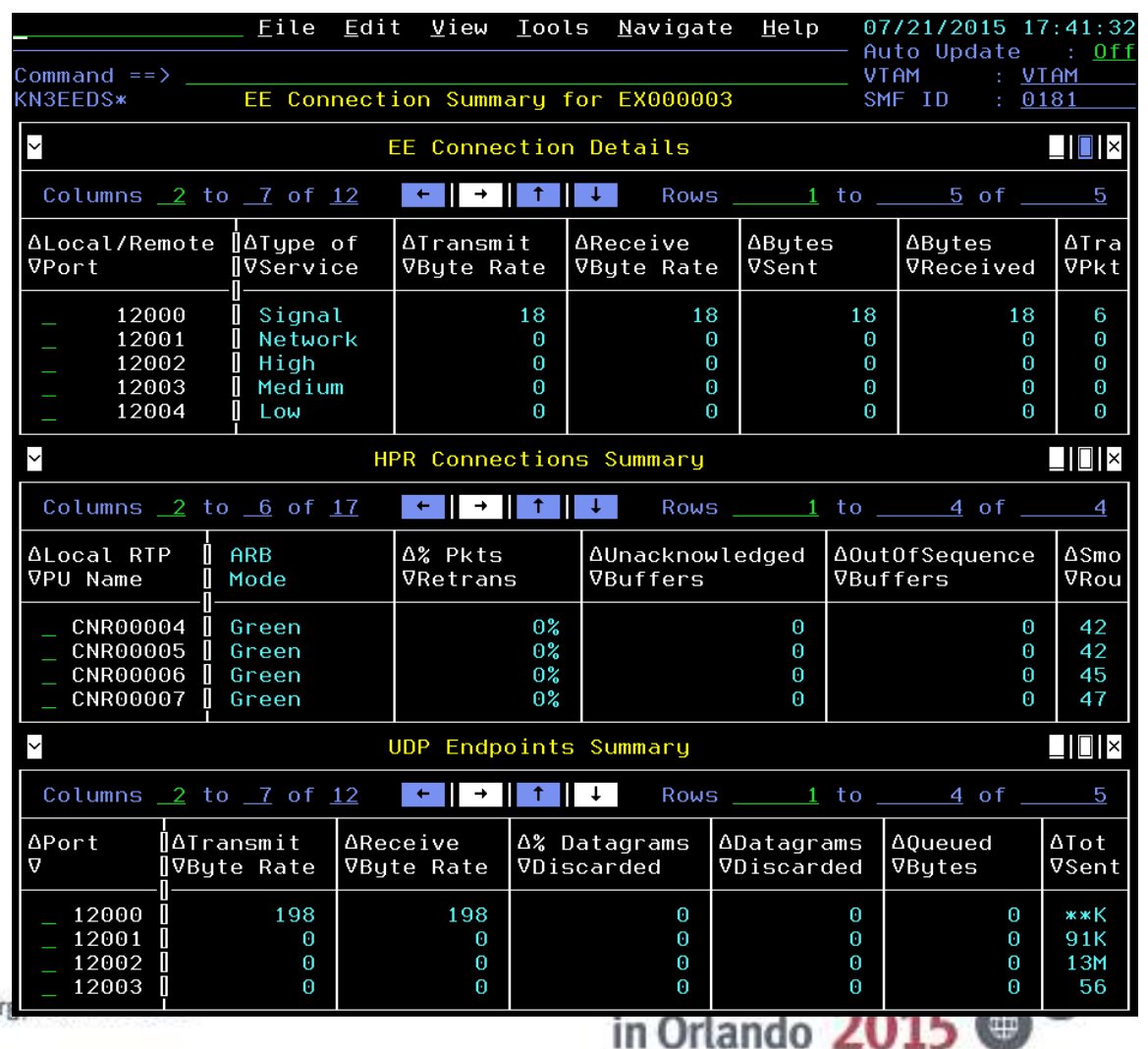

Complete your session evaluations online at www.SHARE.o

SHARI

#### **Decreased problem resolution time and effort**

- Identify overall TCP/IP and VTAM address space issues
	- Discards or retransmits
	- CPU percent
	- Paging rate
	- CSA and private storage usage
- Navigate to VTAM Buffer Pools summary and details workspaces

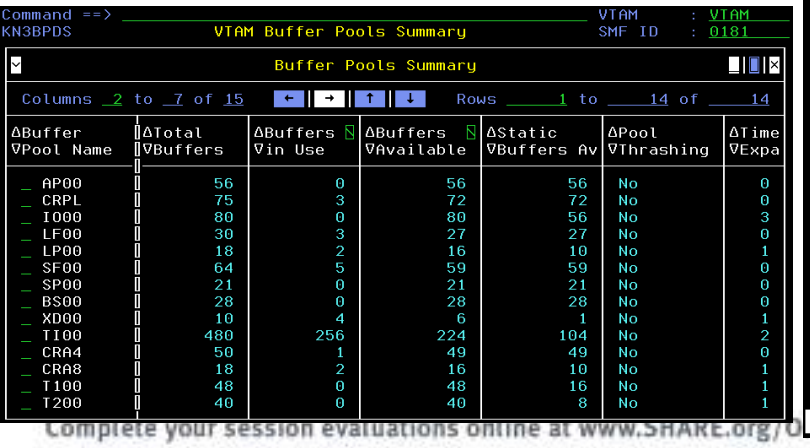

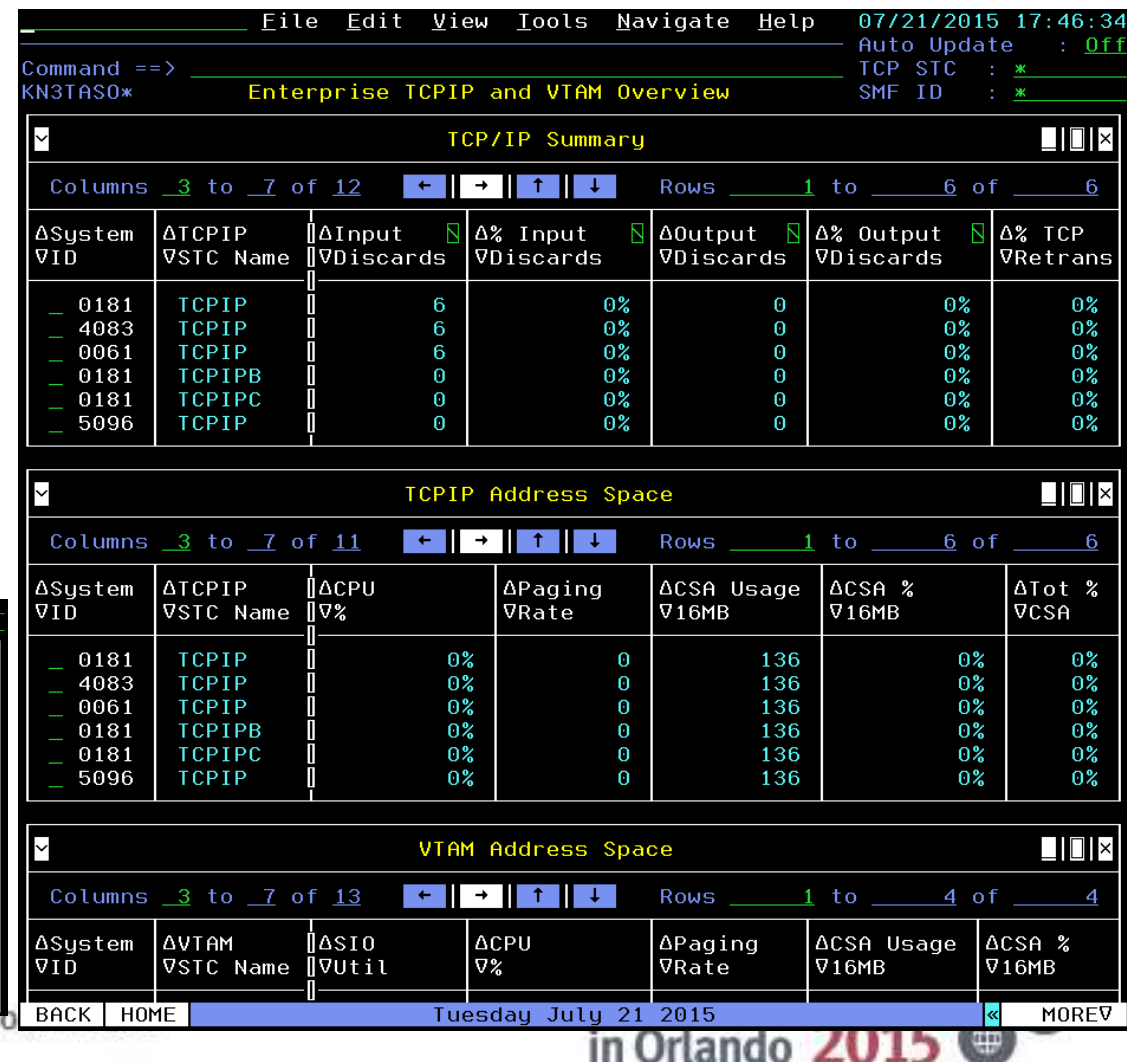

File

**Decreased problem resolution time and effort**

Auto Update  $0f1$  $Command ==)$ Agent KN3AST0 Enterprise Mainframe Networks Health SMF ID SNA Collector Agent & Subnode **TCP Collector**  $\Box$   $\Box$   $\times$ Agent & Subnode Status Networks Health workspaceColumns  $\sqrt{2}$  to  $\sqrt{5}$  of  $\sqrt{9}$ Rows  $1$  to  $14$  of 59 N∥∆Status  $\Delta$ Version  $\frac{1}{2}$   $\Delta$ Reason  $\Delta$ Name **AHost Address**  $\boldsymbol{\nabla}$  $\Omega$ CANJN3: 4085: KN3AGENT 04.20.03 ip.pipe:#9.42.32.8 N3D0N3Y: SP22: KN3AGEN 05.30.00 ip.pipe:#9.42.46.1 TCPCS5:0061 05.30.00 **TCPCS8:0061** 05.30.00 TCPIP: IP01 05.30.00 TCPIP: LP03 05.10.02 05.10.02 TCPIP:0016 TCPIP:0023 05.10.00 TCPIP:0110 04.01.00 TCPIP:0128 05.10.01 05.10.01 TCPIP: 1062 TCPIP: 3033 **FI TNE** 05.10.02 **TCPIP: 4084** 05.30.00 **TCPIP: 4085** 04.20.03  $\Box$   $\Box$   $\times$  $\checkmark$ Agent Status Columns  $\sqrt{2}$  to  $\sqrt{7}$  of  $\sqrt{10}$  $\left\vert \leftarrow\right\vert$  $\rightarrow$  1  $\uparrow$   $\downarrow$ Rows <u>1</u> to \_ 4 of ASystem ID |ATCP ΔTCP **ASNA ASNA APAGENT AIKE** VCollect VInterval VCollect VInterval VStarted VStarted 0061 Yes 5 Yes 5 Nο N<sub>O</sub> 5 0181 Yes  $\mathbf{1}$ Yes Yes  $Yes$ 5 5 4083 Yes Yes No. No. 5096 No Yes 5 Yes Agent Configuration ⊟ ∏ I ×  $BACK$  HOME Tuesday July 21 2015 MOREV

Edit View Lools Navigate Help

07/21/2015

Identify gaps in monitoring and issues with your monitoring agents with the Enterprise Mainframe

■ Invoke HEALTH command from any OMEGAMON XE for Mainframe Networks workspace

Command  $==$ > health

- Verify monitoring agents are online
- Verify that data collection is active and configured correctly
- SNA Collector and TCP Collector tabs provide additional information

Complete your session evaluations online at www.SHARE.org

**Councils** in Behaviole 1 Inch

#### **Decreased problem resolution time and effort**

Monitor your OSA-Expr adapters in the enhance user interface

- Enterprise OSA-Express Ports **Overview**
- OSA-Express Ports for Channel
- OSA-Express Ports for Interface

 $+$   $+$   $+$   $+$   $+$   $+$ 

64.2K

Packets

Xmitd

Tot No Fr Buffer NI

OSA-Express5S Ports Details

OSA-Express Ports for OSA-Express5S Ports

OSA-Express5S Ports S

N3THES

∘Port

Name

∘Port

Name

0SA2

 $\checkmark$ 

0SA2

Columns 2 to 6 of 10

Columns  $\sqrt{2}$  to  $\sqrt{6}$  of  $\sqrt{10}$  $\left\vert \cdot\right\vert$  +

No Free

Packets

Recvd 64.1K

Buffer NIC

 $+$   $+$ 

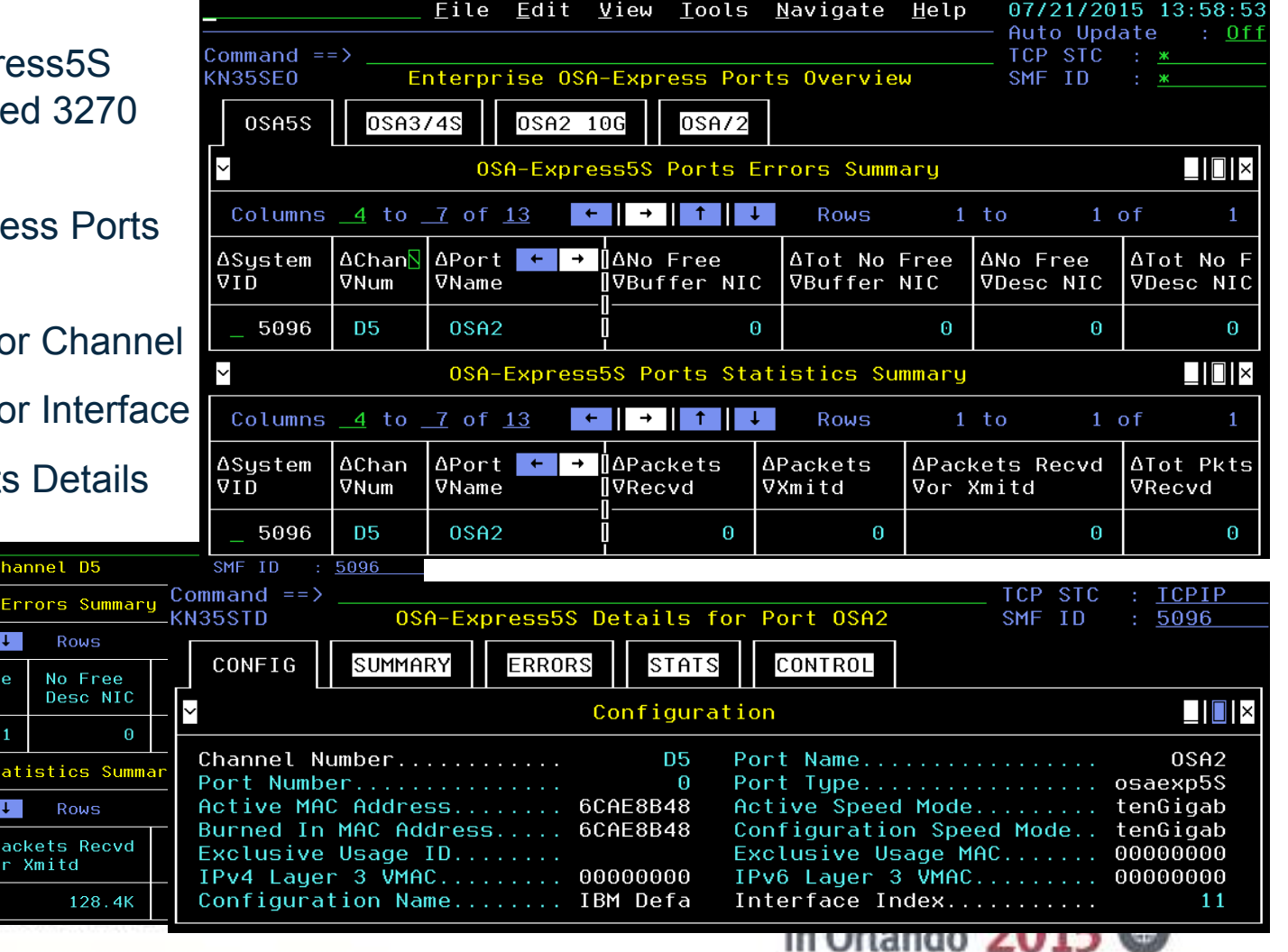

## **Enterprise Network Health**

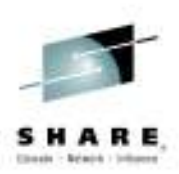

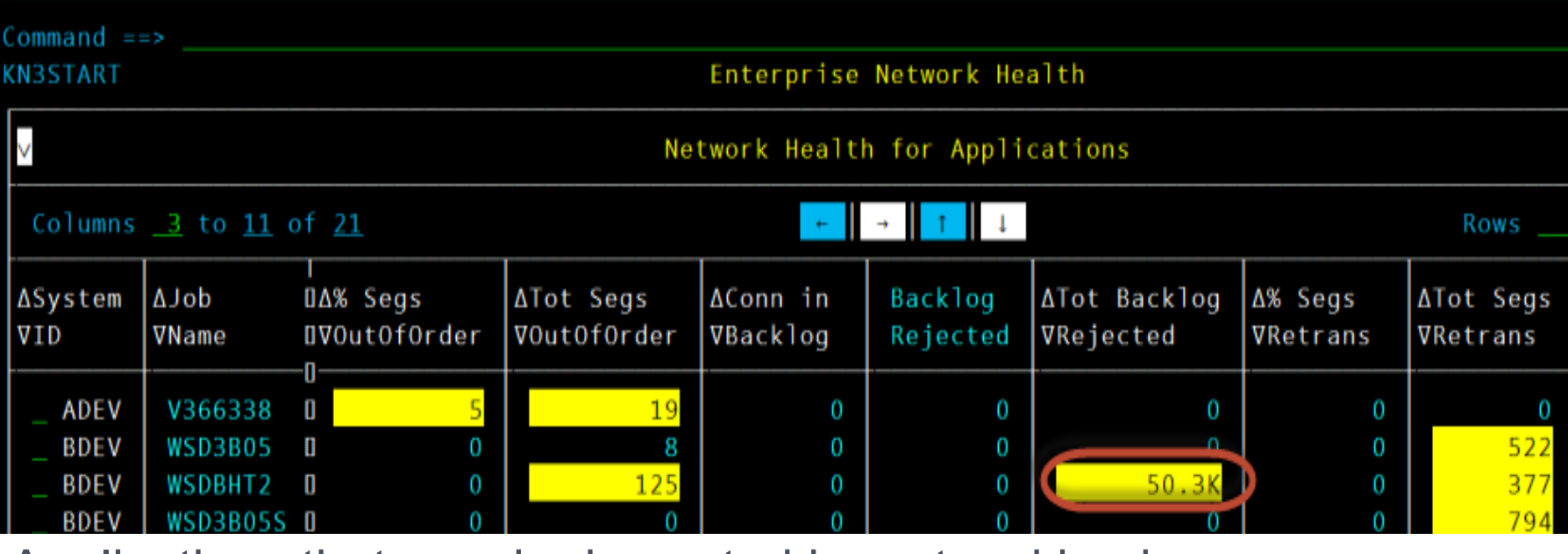

Applications that may be impacted by networking issues

- $\bullet$ Out of order segments
- $\bullet$ **Backlog connections rejected**
- $\bullet$ Segments retransmitted
- $\bullet$ Datagrams Discarded
- $\bullet$  Number of connectio Number of connections and Idle Time

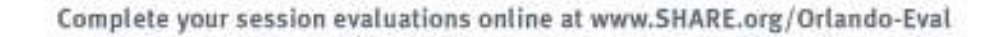

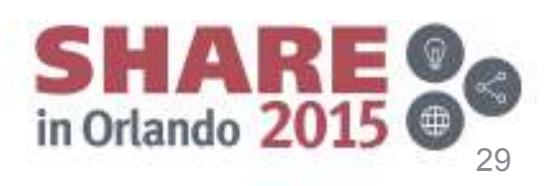

## **Backlog Connection Rejections**

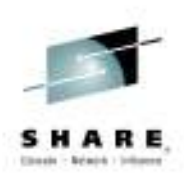

### **Overview**

Connection Rejections Exceeds Backlog Limit $\checkmark$  Need to retry logon ◆ Excessive overhead Backlog limit too low

 $\blacklozenge$  Application can override

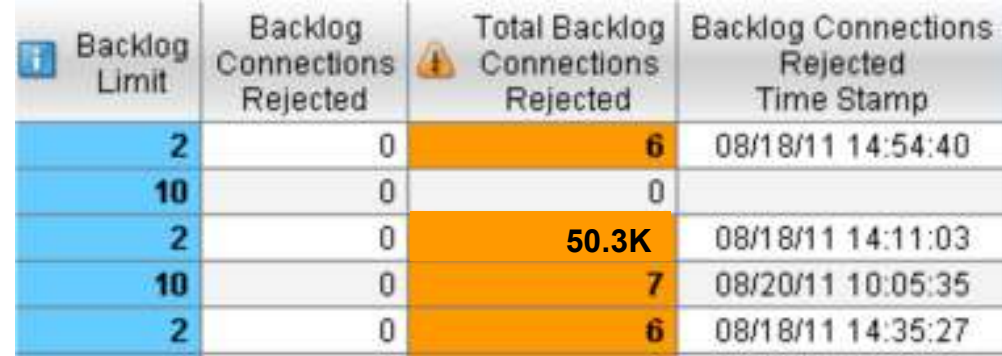

Enhanced 3270 user interface or TEP: Network Health for Applications

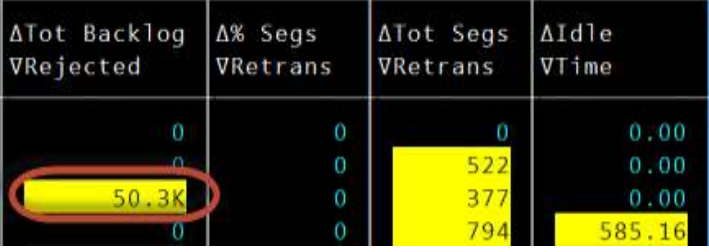

### **Results:**

**Most common unidentified issue**

- **Applications are not be notified**
- **No Message from z/OS Comm Server**

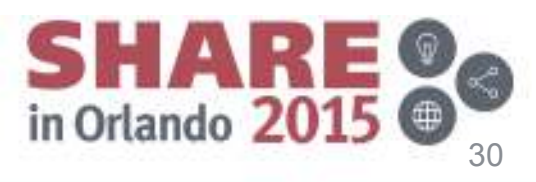

## **Enterprise Connections Health**

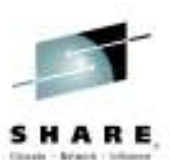

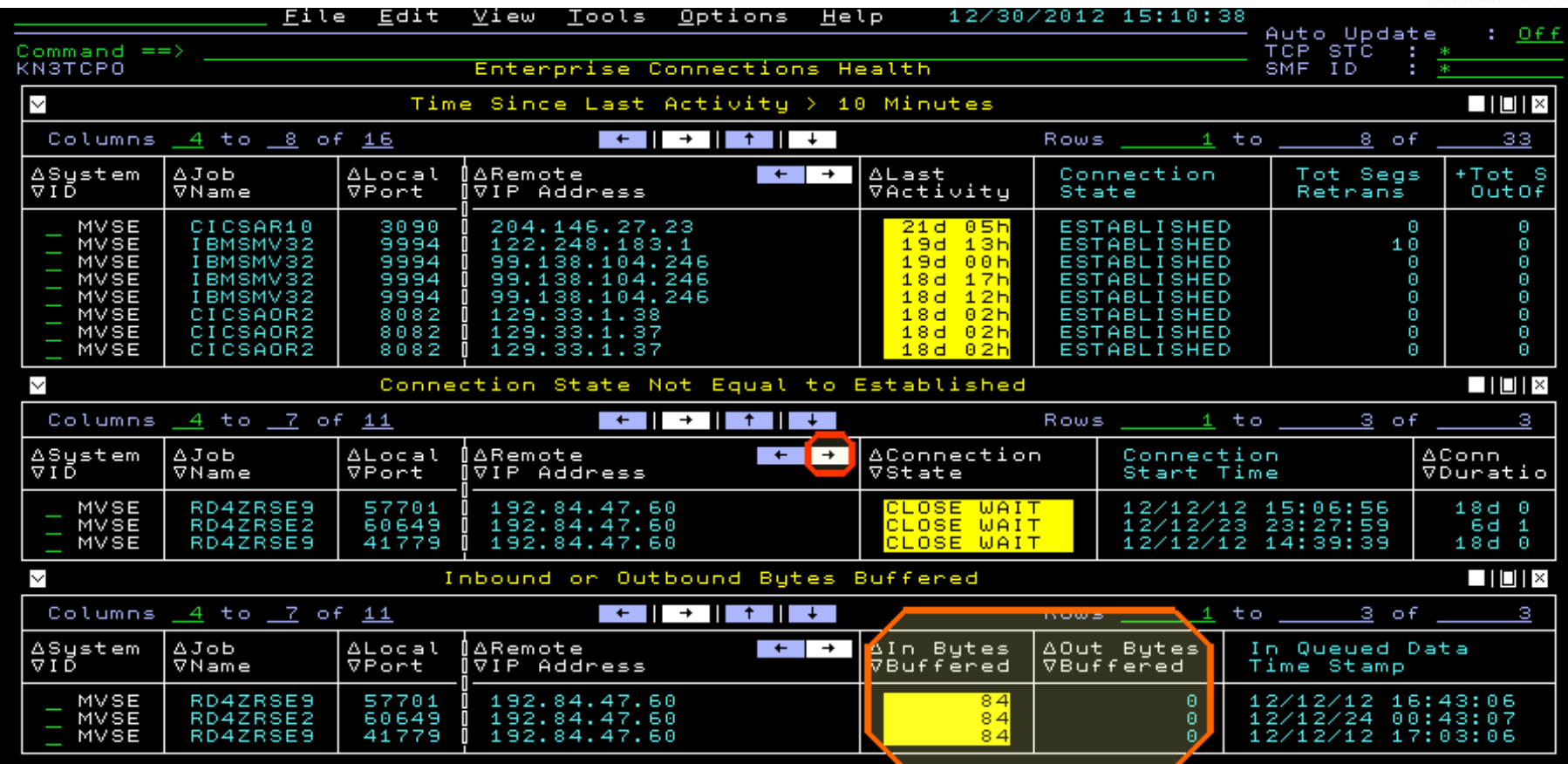

We see three windows with potential connection issues

- Connections with no activity in longer than 10 minutes.
- Connections not in Established state.
- Connections with bytes being buffered in CSM storage.

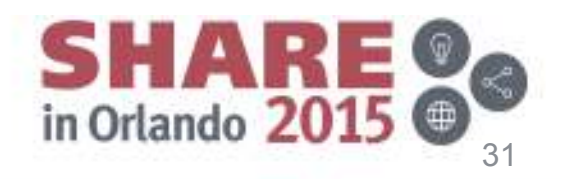

## **TCP/IP Bytes Backing Up**

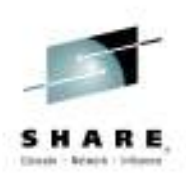

### **Overview**

 $\checkmark$ Backup in CSM storage

◆ LPAR can run out of storage

Outbound backup

◆ Endpoint slow or Network issues

 $\checkmark$ Inbound backup

◆ High Application CPU

### **Results**

### **Can Prevent LPAR crash**

◆ Situation to drop connection

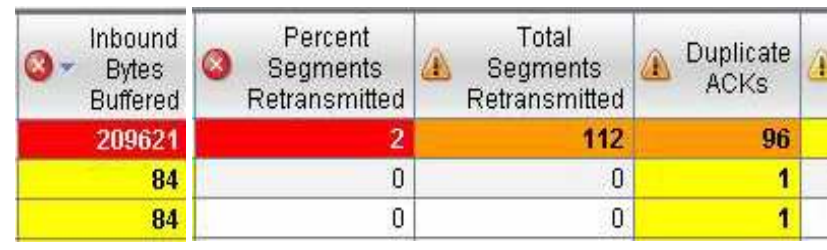

### TEP: Inbound & Outbound Bytes Buffered

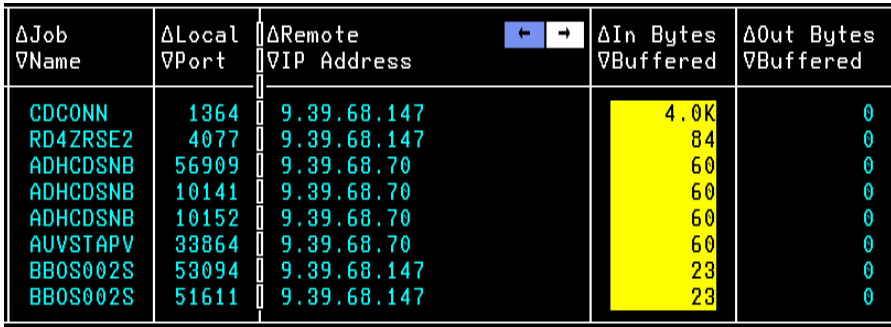

Enhanced 3270 user interface: Enterprise Connections Health

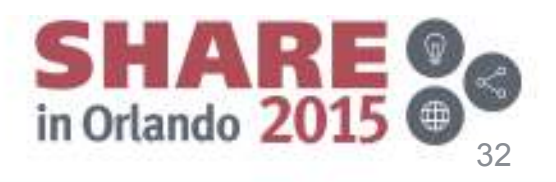

## **Zombie Connections**

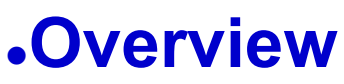

- Connections
	- ◆ Not in established State
- $\checkmark$ Can prevent new connections
	- ◆ Exceed maximum socket limit
- $\checkmark$  No activity for days

### **Results**

- **Prevent Major outage**
	- ◆ Drop zombie connections

#### Enterprise Connections Health Connection State Not Equal to Established Î∆Conn∣ Local Last ∏VDuration Activity brt. Address I P 18d 00h 192.84.47.60 701 649 6d 15h 192.84 Бd 18d 00h 192.84.47.66

Enhanced 3270 user interface or TEP: Enterprise Connection Health

Connections in CLOSE WAIT for hours or days can eventually prevent new connections from starting. This can be caused by applications failing to cleanup connections correctly. You can drop these "zombie" connections by issuing Drop command right from here.

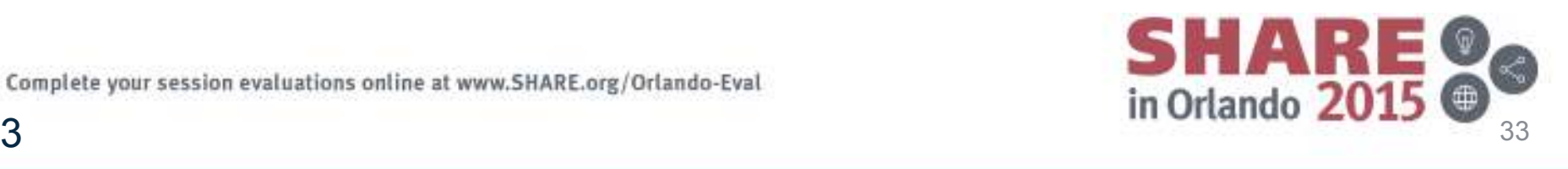

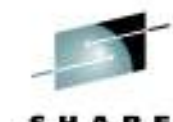

## **FTP Monitoring**

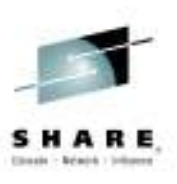

### **Overview**

- $\checkmark$ FTP Sessions
	- ◆ Session Errors
	- ◆ Drill down to TCP/IP
- $\sqrt{FTP}$  Transfers
	- ◆ Monitor performance
- Enterprise FINDS
	- $\triangle$  IP Address,
	- ◆ USERID, DSN<br>■1

### **Results**

### **Access History immediately**★ No need to wait for Report

Available in TEP and enhanced 3270 user interface

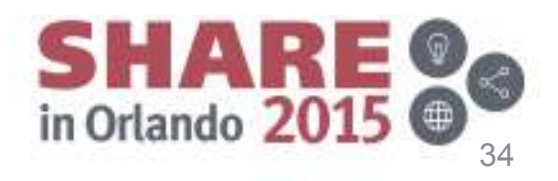

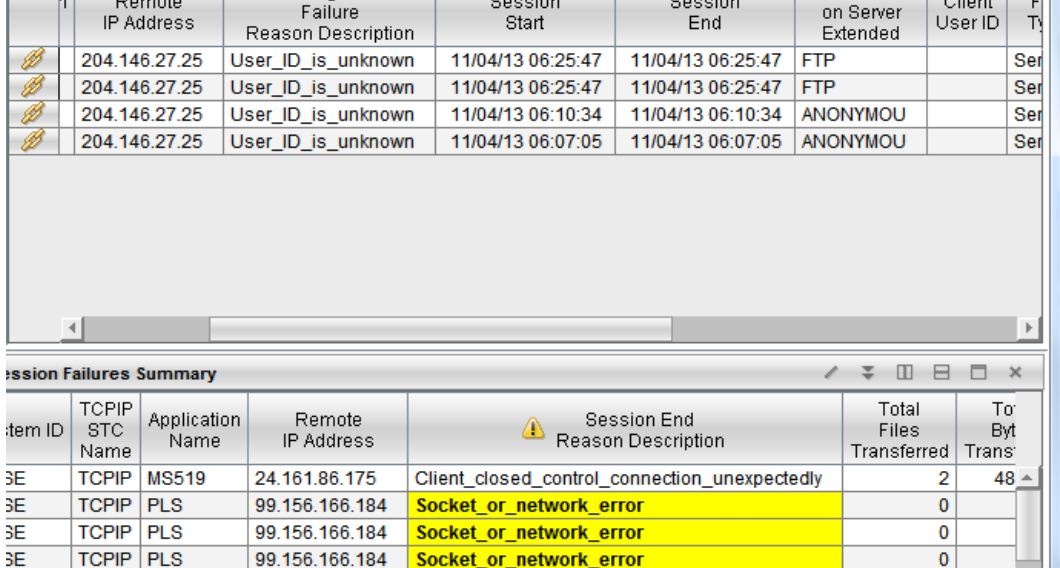

**FTP Login Failures Summary** 

Login

## **OSA-Express and Hypersockets**

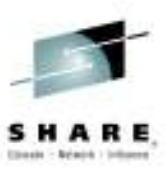

### **Overview**

Utilization, Discards,Microcode, MTU Size *Outbound Queue Priorities View non-z/OS OSAs* (snmp) *Alert if OSA is down*

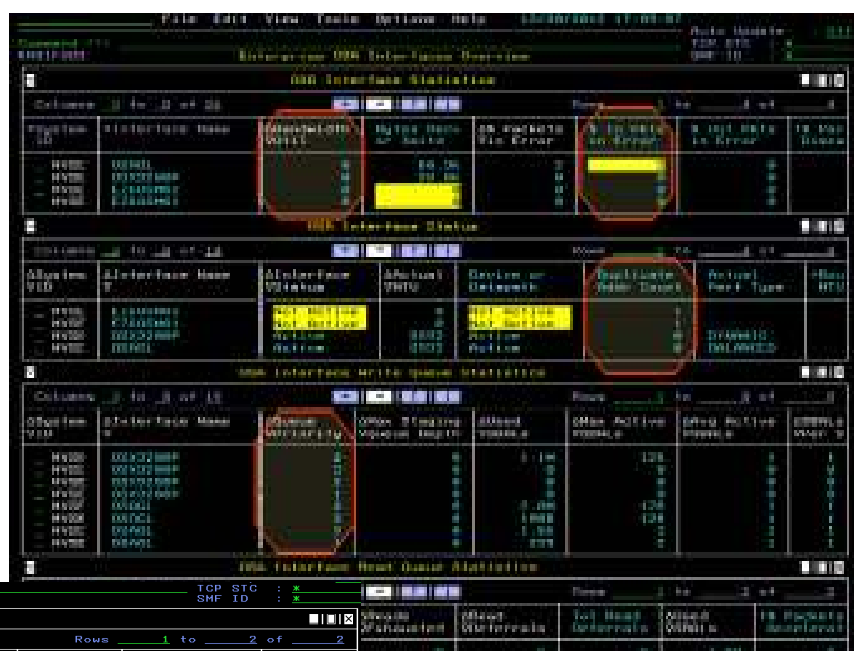

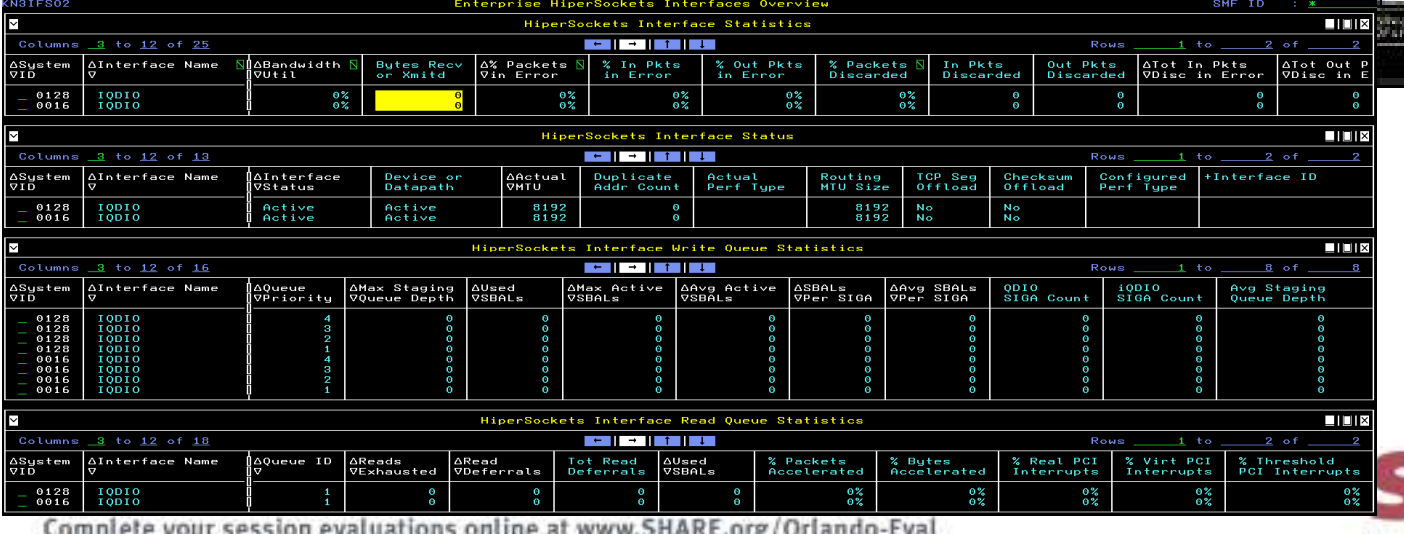

Available in TEP and enhanced 3270 user interface

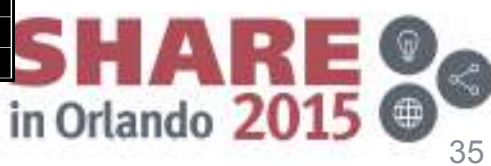